# **S46/S46T/S46L Microwave Switch System**

# **Instruction Manual**

S46-901-01 Rev. F / March 2011

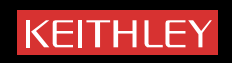

<span id="page-1-0"></span>S46/S46T/S46L Microwave Switch System

<span id="page-1-1"></span>Instruction Manual

<span id="page-1-2"></span>©2001-2011, Keithley Instruments, Inc. All rights reserved. Cleveland, Ohio, U.S.A. Document number: S46-901-01 Rev. F / March 2011

All Keithley Instruments product names are trademarks or registered trademarks of Keithley Instruments, Inc. Other brand names are trademarks or registered trademarks of their respective holders

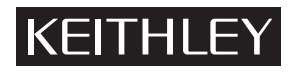

The following safety precautions should be observed before using this product and any associated instrumentation. Although some instruments and accessories would normally be used with nonhazardous voltages, there are situations where hazardous conditions may be present.

This product is intended for use by qualified personnel who recognize shock hazards and are familiar with the safety precautions required to avoid possible injury. Read and follow all installation, operation, and maintenance information carefully before using the product. Refer to the user documentation for complete product specifications.

If the product is used in a manner not specified, the protection provided by the product warranty may be impaired.

The types of product users are:

**Responsible body** is the individual or group responsible for the use and maintenance of equipment, for ensuring that the equipment is operated within its specifications and operating limits, and for ensuring that operators are adequately trained.

**Operators** use the product for its intended function. They must be trained in electrical safety procedures and proper use of the instrument. They must be protected from electric shock and contact with hazardous live circuits.

**Maintenance personnel** perform routine procedures on the product to keep it operating properly, for example, setting the line voltage or replacing consumable materials. Maintenance procedures are described in the user documentation. The procedures explicitly state if the operator may perform them. Otherwise, they should be performed only by service personnel.

Service personnel are trained to work on live circuits, perform safe installations, and repair products. Only properly trained service personnel may perform installation and service procedures.

Keithley Instruments products are designed for use with electrical signals that are rated Measurement Category I and Measurement Category II, as described in the International Electrotechnical Commission (IEC) Standard IEC 60664. Most measurement, control, and data I/O signals are Measurement Category I and must not be directly connected to mains voltage or to voltage sources with high transient over-voltages. Measurement Category II connections require protection for high transient over-voltages often associated with local AC mains connections. Assume all measurement, control, and data I/O connections are for connection to Category I sources unless otherwise marked or described in the user documentation.

Exercise extreme caution when a shock hazard is present. Lethal voltage may be present on cable connector jacks or test fixtures. The American National Standards Institute (ANSI) states that a shock hazard exists when voltage levels greater than 30 V RMS, 42.4 V peak, or 60 V DC are present. A good safety practice is to expect that hazardous voltage is present in any unknown circuit before measuring.

Operators of this product must be protected from electric shock at all times. The responsible body must ensure that operators are prevented access and/or insulated from every connection point. In some cases, connections must be exposed to potential human contact. Product operators in these circumstances must be trained to protect themselves from the risk of electric shock. If the circuit is capable of operating at or above 1000 V, no conductive part of the circuit may be exposed.

Do not connect switching cards directly to unlimited power circuits. They are intended to be used with impedance-limited sources. NEVER connect switching cards directly to AC mains. When connecting sources to switching cards, install protective devices to limit fault current and voltage to the card.

Before operating an instrument, ensure that the line cord is connected to a properly-grounded power receptacle. Inspect the connecting cables, test leads, and jumpers for possible wear, cracks, or breaks before each use.

When installing equipment where access to the main power cord is restricted, such as rack mounting, a separate main input power disconnect device must be provided in close proximity to the equipment and within easy reach of the operator.

For maximum safety, do not touch the product, test cables, or any other instruments while power is applied to the circuit under test. ALWAYS remove power from the entire test system and discharge any capacitors before: Connecting or disconnecting cables or jumpers, installing or removing switching cards, or making internal changes, such as installing or removing jumpers.

Do not touch any object that could provide a current path to the common side of the circuit under test or power line (earth) ground. Always make measurements with dry hands while standing on a dry, insulated surface capable of withstanding the voltage being measured.

The instrument and accessories must be used in accordance with its specifications and operating instructions, or the safety of the equipment may be impaired.

Do not exceed the maximum signal levels of the instruments and accessories, as defined in the specifications and operating information, and as shown on the instrument or test fixture panels, or switching card.

When fuses are used in a product, replace with the same type and rating for continued protection against fire hazard.

Chassis connections must only be used as shield connections for measuring circuits, NOT as safety earth ground connections.

If you are using a test fixture, keep the lid closed while power is applied to the device under test. Safe operation requires the use of a lid interlock.

If a  $(\pm)$  screw is present, connect it to safety earth ground using the wire recommended in the user documentation.

\ symbol on an instrument means caution, risk of danger. The user should refer to the operating instructions located in the user documentation in all cases where the symbol is marked on the instrument. The  $\sqrt{!}$ 

The  $/$  symbol on an instrument means caution, risk of electric shock. Use standard safety precautions to avoid personal contact with these voltages.

The  $\sqrt{\mathbb{S}}$  symbol on an instrument shows that the surface may be hot. Avoid personal contact to prevent burns.

The  $\overline{D}$  symbol indicates a connection terminal to the equipment frame.

If this  $(Hg)$  symbol is on a product, it indicates that mercury is present in the display lamp. Please note that the lamp must be properly disposed of according to federal, state, and local laws.

The **WARNING** heading in the user documentation explains dangers that might result in personal injury or death. Always read the associated information very carefully before performing the indicated procedure.

The **CAUTION** heading in the user documentation explains hazards that could damage the instrument. Such damage may invalidate the warranty.

Instrumentation and accessories shall not be connected to humans.

Before performing any maintenance, disconnect the line cord and all test cables.

To maintain protection from electric shock and fire, replacement components in mains circuits - including the power transformer, test leads, and input jacks - must be purchased from Keithley Instruments. Standard fuses with applicable national safety approvals may be used if the rating and type are the same. Other components that are not safety-related may be purchased from other suppliers as long as they are equivalent to the original component (note that selected parts should be purchased only through Keithley Instruments to maintain accuracy and functionality of the product). If you are unsure about the applicability of a replacement component, call a Keithley Instruments office for information.

To clean an instrument, use a damp cloth or mild, water-based cleaner. Clean the exterior of the instrument only. Do not apply cleaner directly to the instrument or allow liquids to enter or spill on the instrument. Products that consist of a circuit board with no case or chassis (e.g., a data acquisition board for installation into a computer) should never require cleaning if handled according to instructions. If the board becomes contaminated and operation is affected, the board should be returned to the factory for proper cleaning/servicing.

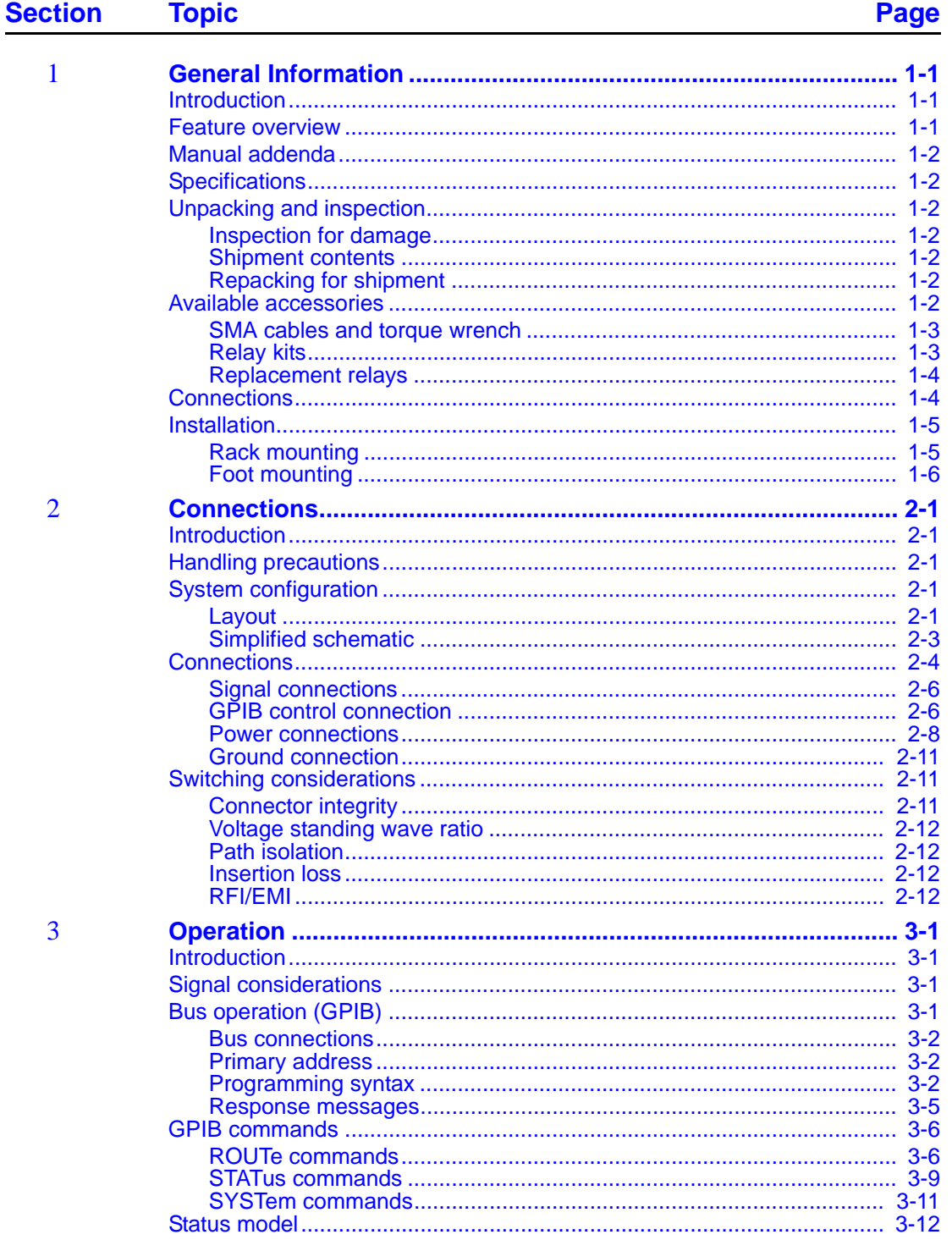

 $\overline{\mathbf{4}}$ 

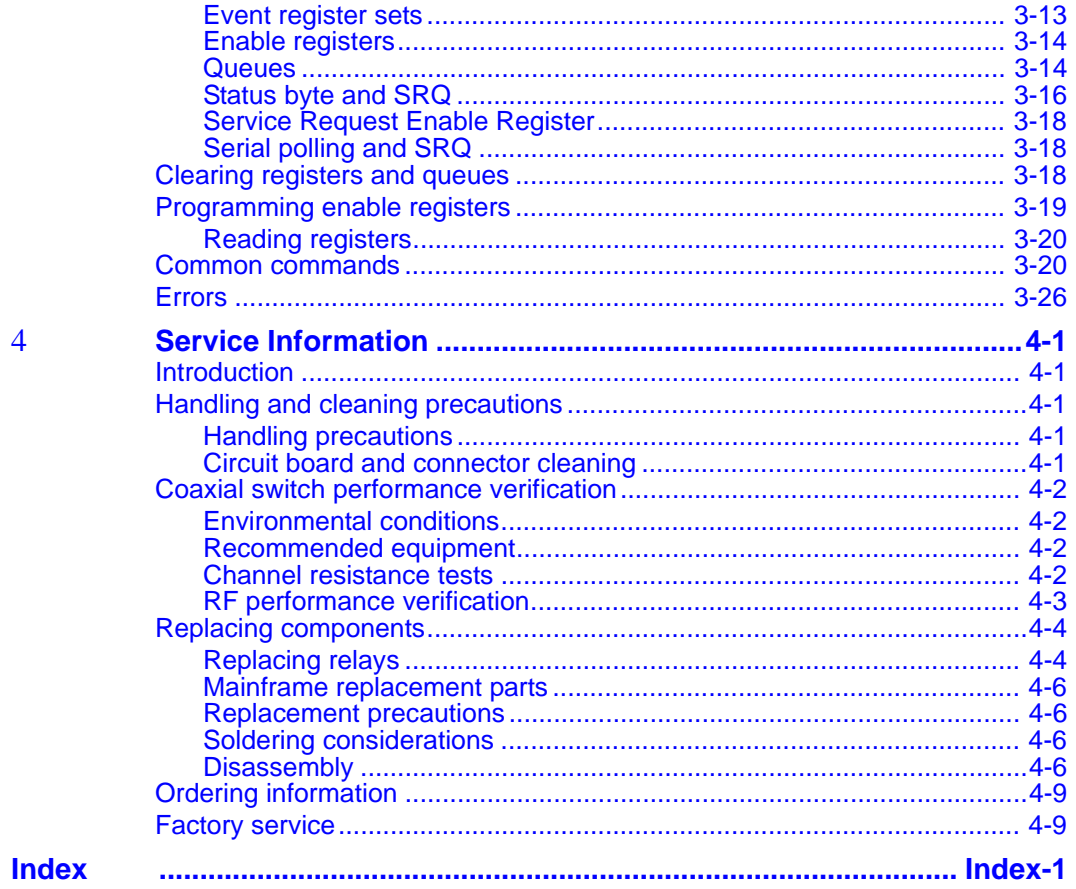

# <span id="page-6-2"></span>**General Information**

# <span id="page-6-3"></span><span id="page-6-0"></span>**Introduction**

This section contains general information about the S46/S46T/S46L Microwave Switch System. The information is organized as follows:

- <span id="page-6-5"></span>• [Feature overview](#page-6-1)
- [Manual addenda](#page-7-0)
- [Unpacking and inspection](#page-7-2)
- [Available accessories](#page-7-6)
- [Connections](#page-9-1)
- [Installation](#page-10-0)

#### *WARNING If the equipment is not used as recommended by the manufacturer, the overall safety will be impaired.*

If you have any questions after reviewing this information, please contact your local Keithley Instruments representative or call Keithley Instruments corporate headquarters (toll-free inside the U.S. and Canada only) at 1-888-KEITHLEY (1-888-534-8453), or from outside the U.S. at +1-440-248-0400. For worldwide contact numbers, visit the Keithley Instruments website at [www.keithley.com](http://www.keithley.com).

# <span id="page-6-4"></span><span id="page-6-1"></span>**Feature overview**

<span id="page-6-6"></span>The System 46 (S46) is an IEEE-488 bus controlled 19-inch rack-mounted RF relay switch controller instrument. The standard S46 configurations can accommodate eight SPDT unterminated coaxial microwave relays and four multi-pole, unterminated, coaxial microwave relays. Any of these multi-pole unterminated relays can be one of the following relay types: SP4T or SP6T.

S46 switching systems can be used as multiplexers, matrices, independent relays, or a combination of configurations. Additional features of the S46 are as follows:

- Can be populated with up to eight 2-pole RF relays and a maximum of four, 4-pole, or 6-pole RF relays
- LED indicators for error, power, and relay status
- Operating range to 40 GHz (relay dependent)

The System 46T (S46T) is also an IEEE-488 bus controlled 19-inch rack-mounted RF relay switch controller instrument. In addition to the unterminated configurations that the S46 provides, the S46T also has provisions to accommodate four terminated multi-pole, coaxial microwave relays, or up to four transfer switches (DPDT) as well, with frequency ranges up to 26.5 GHz.

The System 46L (S46L) is also an IEEE-488 bus controlled 19-inch rack-mounted RF relay switch controller instrument. The S46L only supports terminated relays in order to achieve 10 m cycle closures. It can support up to four SP6T and four SPDT terminated relays.

# <span id="page-7-7"></span><span id="page-7-0"></span>**Manual addenda**

Any improvements or changes concerning the S46/S46T/S46L Microwave Switch System will be explained in an addendum included with the user documentation. Be sure to note these changes and incorporate them into the documentation.

# <span id="page-7-8"></span><span id="page-7-1"></span>**Specifications**

[Check the Keithley Instruments website \(w](http://www.keithley.com)ww.keithley.com/support) for latest version of the product specifications.

# <span id="page-7-9"></span><span id="page-7-3"></span><span id="page-7-2"></span>**Unpacking and inspection**

# <span id="page-7-10"></span>**Inspection for damage**

The S46/S46T/S46L was carefully inspected electrically and mechanically before shipment. After unpacking all items from the shipping carton, check for any obvious signs of physical damage that may have occurred during transit. Report any damage to the shipping agent immediately. Save the original packing carton for possible future shipment.

# <span id="page-7-11"></span><span id="page-7-4"></span>**Shipment contents**

The following items are included with every S46/S46T/S46L order:

- S46/S46T/S46L Microwave Switch System (includes power cord)
- Product Information CD-ROM (part number S46-950-01), which includes the S46/S46T/ S46L Microwave Switch System Instruction Manual (part number S46H-901-01) and other product-related information
- Installation instructions (part number PA-778, PA-910, PA-913, or PA-1031) for the relay kits (see **Relay kits**)
- Additional accessories as ordered

# <span id="page-7-12"></span><span id="page-7-5"></span>**Repacking for shipment**

Should it become necessary to return the S46/S46T/S46L for repair, carefully pack the instrument in its original packing carton or the equivalent, and follow these instructions:

- Call the Repair Department at 1-800-552-1115 for a Return Material Authorization (RMA) number.
- Advise as to the warranty status of the S46/S46T/S46L.
- Write ATTENTION REPAIR DEPARTMENT and the RMA number on the shipping label.

# <span id="page-7-13"></span><span id="page-7-6"></span>**Available accessories**

#### *NOTE Check the Keithley Instruments website [\(www.keithley.com\)](http://www.keithley.com) for additional accessories that may have been added to the Keithley product line for the S46/ S46T/S46L.*

# <span id="page-8-2"></span><span id="page-8-0"></span>**SMA cables and torque wrench**

- **S46-SMA-0.5:** DC-18 GHz, low loss, semi-flex SMA-to-SMA cable assembly, 0.152 m (6 in.) in length
- **S46-SMA-1:** DC-18 GHz, low loss, semi-flex SMA-to-SMA cable assembly, 0.305 m (12 in.) in length
- **S46-SMA-1.7:** DC-18 GHz, low loss, semi-flex SMA-SMA cable assembly, 0.518 m (20.4 in.)
- **S46-SMA26-0.5:** DC-26.5 GHz, low loss, semi-flex SMA-SMA cable assembly, 0.152 m (6 in.)
- **S46-SMA26-1:** DC-26.5 GHz, low loss, semi-flex SMA-SMA cable assembly, 0.305 m (12 in.)
- **S46-SMA26-1.7:** DC-26.5 GHz, low loss, semi-flex SMA-SMA cable assembly, 0.518 m (20.4 in.)
- **S46-TW:** SMA cable torque wrench

# <span id="page-8-3"></span><span id="page-8-1"></span>**Relay kits**

Relays can be added to your test system by ordering relay kits from Keithley. Each kit includes a relay, a cable assembly, any necessary hardware, and installation instructions. The installation instructions are are also provided on the CD-ROM that is supplied with the S46/S46T/S46L.

### **S46 switch kits**

- **S46-SPDT-KIT**: Standard-performance 18 GHz unterminated SPDT relay and control cable assembly
- **S46-SP4T-KIT**: Standard-performance 18 GHz unterminated SP4T relay and control cable assembly
- **S46-SP6T-KIT**: Standard-performance 18 GHz unterminated SP6T relay and control cable assembly
- **S46-SPDT-KIT-R**: High-performance 18 GHz unterminated SPDT relay and control cable assembly
- **S46-SP4T-KIT-R**: High-performance 18 GHz unterminated SP4T relay and control cable assembly
- **S46-SP6T-KIT-R**: High-performance 18 GHz unterminated SP6T relay and control cable assembly
- **S46-SPDT-KIT-26**: High-performance 26.5 GHz unterminated SPDT relay and control cable assembly
- **S46-SP4T-KIT-26**: High-performance 26.5 GHz unterminated SP4T relay and control cable assembly
- **S46-SP6T-KIT-26**: High-performance 26.5 GHz unterminated SP6T relay and control cable assembly
- **S46-SPDT-KIT-40**: High-performance 40 GHz unterminated SPDT relay and control cable assembly
- **S46-SP4T-KIT-40**: High-performance 40 GHz unterminated SP4T relay and control cable assembly
- **S46-SP6T-KIT-40**: High-performance 40 GHz unterminated SP6T relay and control cable assembly

### **S46T switch kits**

• **S46T-SPDT-KIT-26**: High-performance 26.5 GHz unterminated SPDT relay, spacer block, and control cable assembly

- **S46T-SPDT-KIT-26T**: High-performance 26.5 GHz terminated SPDT relay and control cable assembly
- **S46T-SP4T-KIT-26**: High-performance 26.5 GHz unterminated SP4T relay, mounting plate, and control cable assembly
- **S46T-SP4T-KIT-26T**: High-performance 26.5 GHz terminated SP4T relay and control cable assembly
- **S46T-SP6T-KIT-26**: High-performance 26.5 GHz unterminated SP6T relay, mounting plate, and control cable assembly,
- **S46T-SP6T-KIT-26T**: High-performance 26.5 GHz terminated SP6T relay and control cable assembly
- **S46T-SPDT-KIT**: 18 GHz unterminated SPDT relay, spacer block, and control cable assembly
- **S46T-SPDT-KIT-T**: 18 GHz terminated SPDT relay and control cable assembly
- **S46T-MSPDT-KIT**: Quantity 2, 18 GHz unterminated SPDT relays, mounting plate, and control cable assembly (Note: Kit applicable only for relay A-D mounting locations)
- **S46T-MSPDT-KIT-26**: Quantity 2, 26 GHz unterminated SPDT relays, mounting plate, and control cable assembly (Note: Kit applicable only for relay A-D mounting locations)
- **S46T-SP4T-KIT**: 18 GHz unterminated SP4T relay, mounting plate, and control cable assembly
- **S46T-SP4T-KIT-T**: 18 GHz terminated SP4T relay and control cable assembly
- **S46T-SP6T-KIT**: 18 GHz unterminated SP6T relay, mounting plate, and control cable assembly
- **S46T-SP6T-KIT-T**: 18 GHz terminated SP6T relay and control cable assembly
- **S46T-XFER-KIT**: 18 GHz transfer switch, mounting plate, and control cable assembly
- **S46T-XFER-KIT-26**: 26.5 GHz transfer switch, mounting plate, and control cable assembly

#### **S46L switch kits**

- **S46L-SPDT-KIT-L**: High-performance 20 GHz terminated SPDT relay, spacer block, and control cable assembly
- **S46L-SP6T-KIT-T:** High-performance 18 GHz terminated SP6T relay and control cable assembly

# <span id="page-9-2"></span><span id="page-9-0"></span>**Replacement relays**

*NOTE The procedures for* [Replacing relays](#page-54-2) *are provided in* [Section 4](#page-51-4)*.*

Defective relays can be replaced by ordering the appropriate relay kit.

# <span id="page-9-4"></span><span id="page-9-3"></span><span id="page-9-1"></span>**Connections**

Available S46/S46T/S46L connections include:

- Female SMA coaxial connectors for all front-panel input and output connections
- Power receptacle: Standard three-prong AC line connector on rear panel
- GPIB port (IEEE-488 connector) on rear panel

*NOTE Refer to* [Section 2](#page-12-4) *for detailed connection information.*

# <span id="page-10-2"></span><span id="page-10-0"></span>**Installation**

You can either mount the S46/S46T/S46L in a rack using the supplied rack-mounting hardware, or operate it on a bench by installing the supplied feet, as described in [Foot mounting.](#page-11-0)

### <span id="page-10-3"></span><span id="page-10-1"></span>**Rack mounting**

The S46/S46T/S46L can be mounted in a standard 19-inch rack. The hardware necessary to install the instrument in a rack is supplied with the S46/S46T/S46L.

#### **Rack-mount kit**

The S46/S46T/S46L is supplied with a Model 4288-7 rack-mount kit, which mounts the instrument in a standard 19-inch rack. This kit includes rear brackets to provide additional support for the instrument.

#### **Rack-mount procedure**

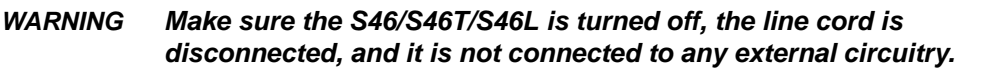

*The power supply cord must be used as the mains disconnecting device. The plug should be located in close proximity to the user and remain readily accessible at all times.* 

#### **To install the S46/S46T/S46L in the rack:**

- 1. Select a location in the rack. The instrument fills 3.5 inches of vertical space.
- 2. Using Figure 1-1 as a guide, install two retaining clips on the left front rail. Slide each retaining clip over a mounting hole so that the captive nut is positioned on the inside of the rack cabinet. Install two retaining clips on the right front rail using the same procedure.

#### Figure 1-1 **Rack preparation**

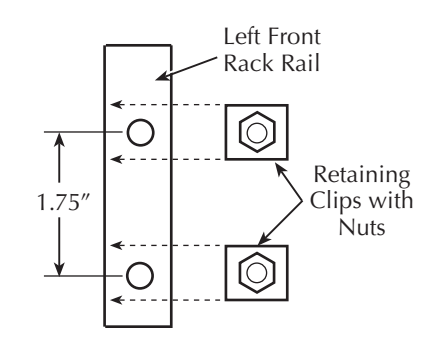

- 3. If installed, remove the four feet from the bottom of the S46/S46T/S46L. Retain these feet for future use.
- 4. Position the S46/S46T/S46L in the rack, and loosely attach the front panel to the rack rails using the four supplied dress screws.
- 5. Tighten the four dress screws.
- 6. Install and secure the rear brackets as described in the instructions supplied with the rack-mount kit.

*CAUTION* Installation of the rear brackets is recommended to properly support the S46/S46T/S46L.

# <span id="page-11-1"></span><span id="page-11-0"></span>**Foot mounting**

To operate the S46/S46T/S46L on a bench, attach the supplied rubber feet to the bottom of the instrument. Each foot can be attached by removing the adhesive covering, and then pressing the foot into place in a suitable location near each corner on the bottom case cover. These feet should be removed before rack-mounting the instrument (see [Rack mounting](#page-10-1)).

<span id="page-12-10"></span><span id="page-12-4"></span>Section 2 **Connections**

# <span id="page-12-5"></span><span id="page-12-0"></span>**Introduction**

This section contains information about overall switch system configuration and connections and is organized as follows:

- • [Handling precautions](#page-12-1)
- System configuration
- • [Connections](#page-15-0)
- Switching considerations

#### *WARNING The procedures in this section are intended only for qualified service personnel. Do not perform these procedures unless you are qualified to do so. Failure to recognize and observe normal safety precautions could result in personal injury or death.*

# <span id="page-12-6"></span><span id="page-12-1"></span>**Handling precautions**

To maintain high-impedance isolation, be careful when handling the S46/S46T/S46L to avoid contamination from foreign materials such as body oils. Such contamination can reduce isolation resistance. To avoid possible contamination:

- Do not touch connector insulators.
- <span id="page-12-9"></span><span id="page-12-7"></span>• Operate the switch controller in a clean environment. If the instrument becomes contaminated, it should be thoroughly cleaned as explained in [Circuit board and connector](#page-51-5)  [cleaning](#page-51-5) in [Section 4](#page-51-4).

# <span id="page-12-3"></span><span id="page-12-2"></span>**System configuration**

# <span id="page-12-8"></span>**Layout**

The S46, S46T, and S46L front panels are separately illustrated in [Figure 2-1,](#page-13-0) and [Figure 2-2](#page-14-2) shows the rear panel for all three models.

All systems feature:

#### **Connectors:**

- Relay input and output connectors (see front panel)
- Power line receptacle (see rear panel)
- GPIB Control: IEEE-488 interface connector (see rear panel)

#### **Indicators (see front panel):**

- Relay state LEDs (one for each relay)
- Power LED
- ERR LED (communication error or failed power on self-test)

#### Figure 2-1 **S46/S46T/S46L front panels**

<span id="page-13-0"></span>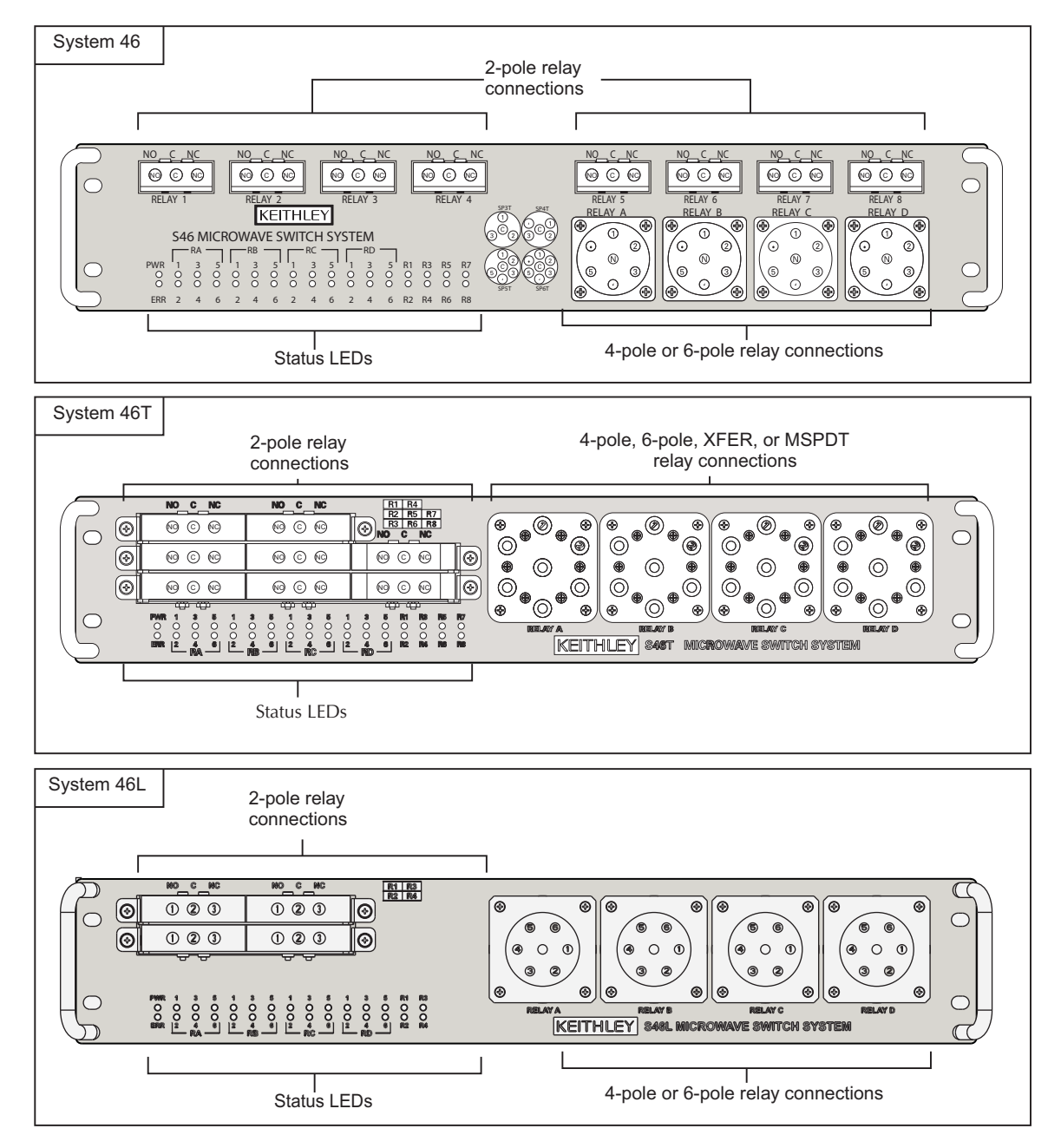

<span id="page-14-2"></span>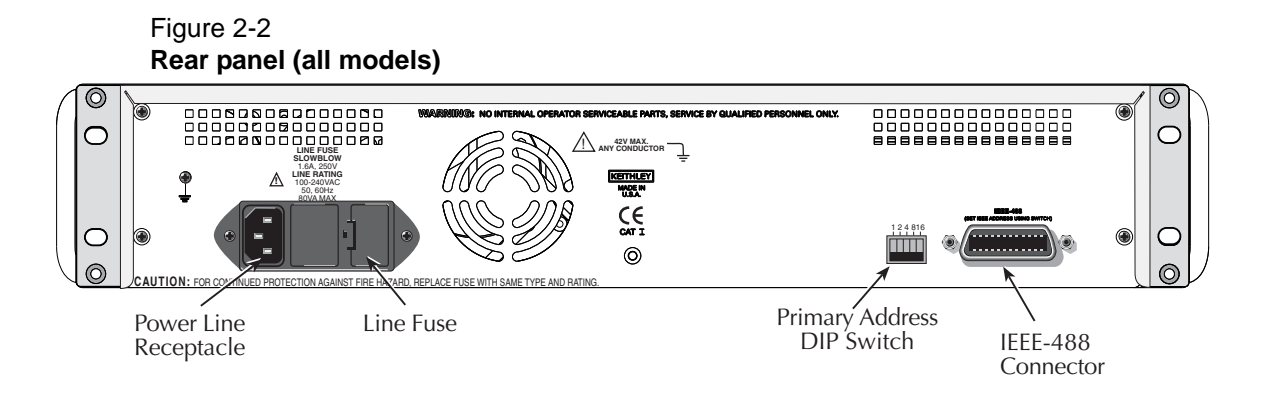

# <span id="page-14-1"></span><span id="page-14-0"></span>**Simplified schematic**

<span id="page-14-3"></span>[Figure 2-3](#page-15-3) shows a simplified schematic diagram of the S46/S46T/S46L. Configuration is as follows:

- RELAY 1 through RELAY 8 (for S46L, RELAY 1 through RELAY 4) are 2-pole relays, each with two inputs (normally closed and normally open) and one common.
- RELAY A through RELAY D on the S46 and S46T can be 4-pole, 6-pole, or MSPDT relays, each with a maximum of six inputs and one common. The number of inputs depends on relay configuration, as shown by the dotted lines in the diagram. The S46T can also accommodate up to four transfer switches. The S46L only supports SP6T relays.

<span id="page-15-3"></span>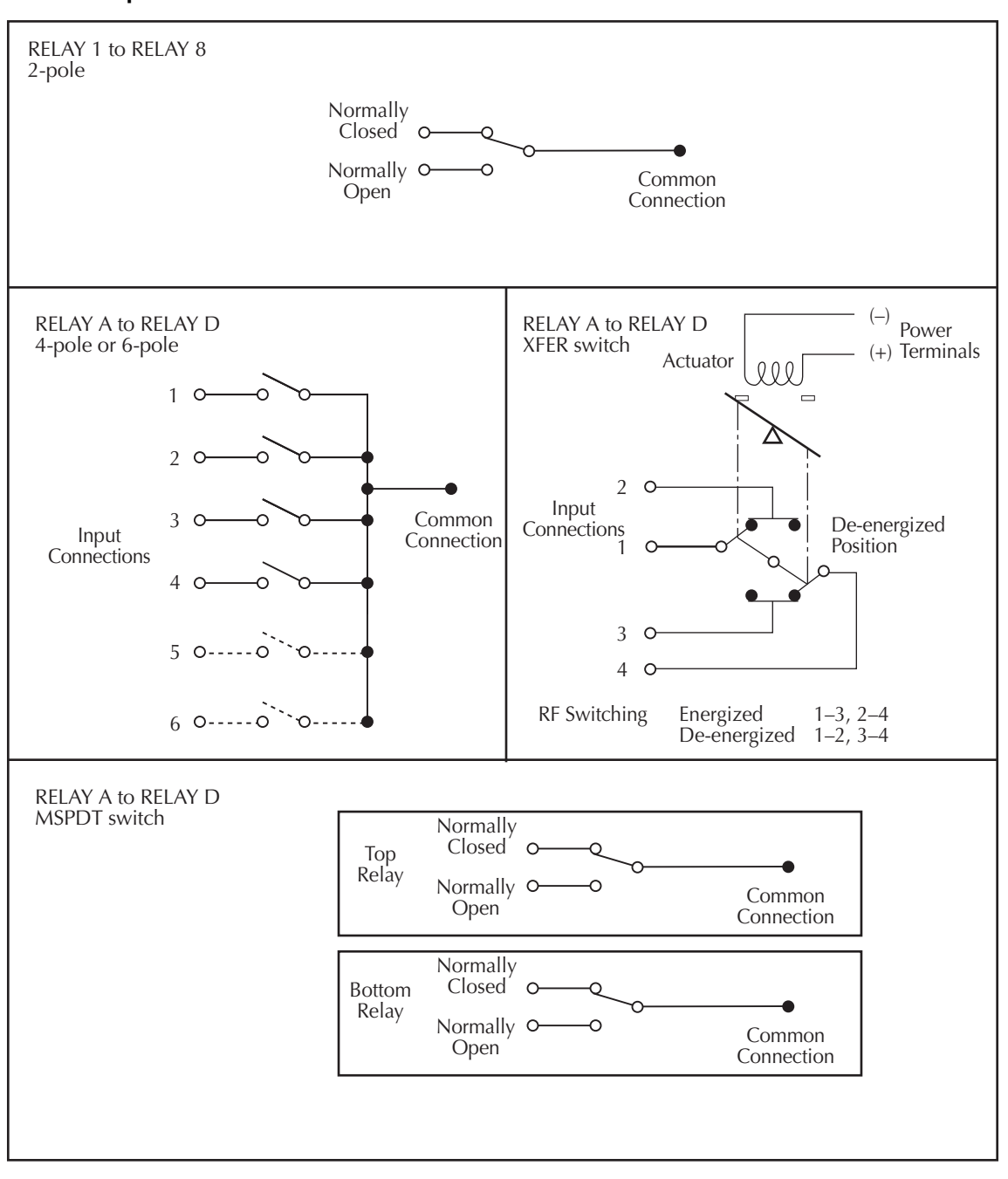

#### Figure 2-3 **Simplified schematic**

# <span id="page-15-2"></span><span id="page-15-1"></span><span id="page-15-0"></span>**Connections**

# <span id="page-15-4"></span>**Signal connections**

RF input and output connections are made either to the RELAY 1 through RELAY 8 connectors, or to the RELAY A through RELAY D connectors, as described below.

Unterminated SP4T, SP6T, XFER (26.5 GHz), and unterminated 40 GHz relays have female SMA 2.9 connectors. All others have female SMA connectors.

### **Cables**

Only use 50  $\Omega$  cables specified for operation at the system frequency (18 GHz, 26.5 GHz, or 40 GHz).

#### **Relay configuration**

The S46/S46T/S46L can be populated with relays as follows:

- RELAY A, B, C, and D can be populated with either 4-pole or 6-pole relays. The S46T can also accommodate up to four transfer switches (DPDT), MSPDT, and unterminated SP4T and SP6T relays. Make sure that you note the operational differences in these relays (see [Section 3](#page-24-3)). The S46L only supports SP6T relays.
- RELAY 1 through RELAY 8 (RELAY 1 through RELAY 4 for S46L) are populated with 2-pole RF relays.
- Any or all relay locations can be populated.

#### **Channel assignments**

[Table 2-1](#page-16-0) summarizes relay channel assignments. See [Section 3](#page-24-3) for information about controlling channels.

#### <span id="page-16-0"></span>Table 2-1 **Relay channel assignments**

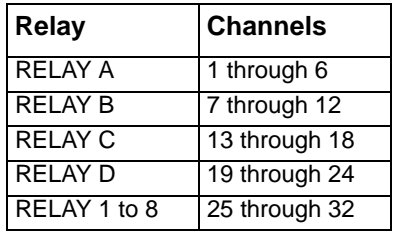

### <span id="page-16-1"></span>**Input/output connections**

[Figure 2-4](#page-17-2) shows input and output connections for both RELAY A through RELAY D and RELAY 1 through RELAY 8. RELAY A through RELAY B have up to six input connections and one output connection (depending on relay pole configuration). RELAY 1 through RELAY 8 each have two input connections and one output connection.

*NOTE Regardless of the pole configuration of RELAY A, RELAY B starts numbering at channel 7.*

<span id="page-17-2"></span>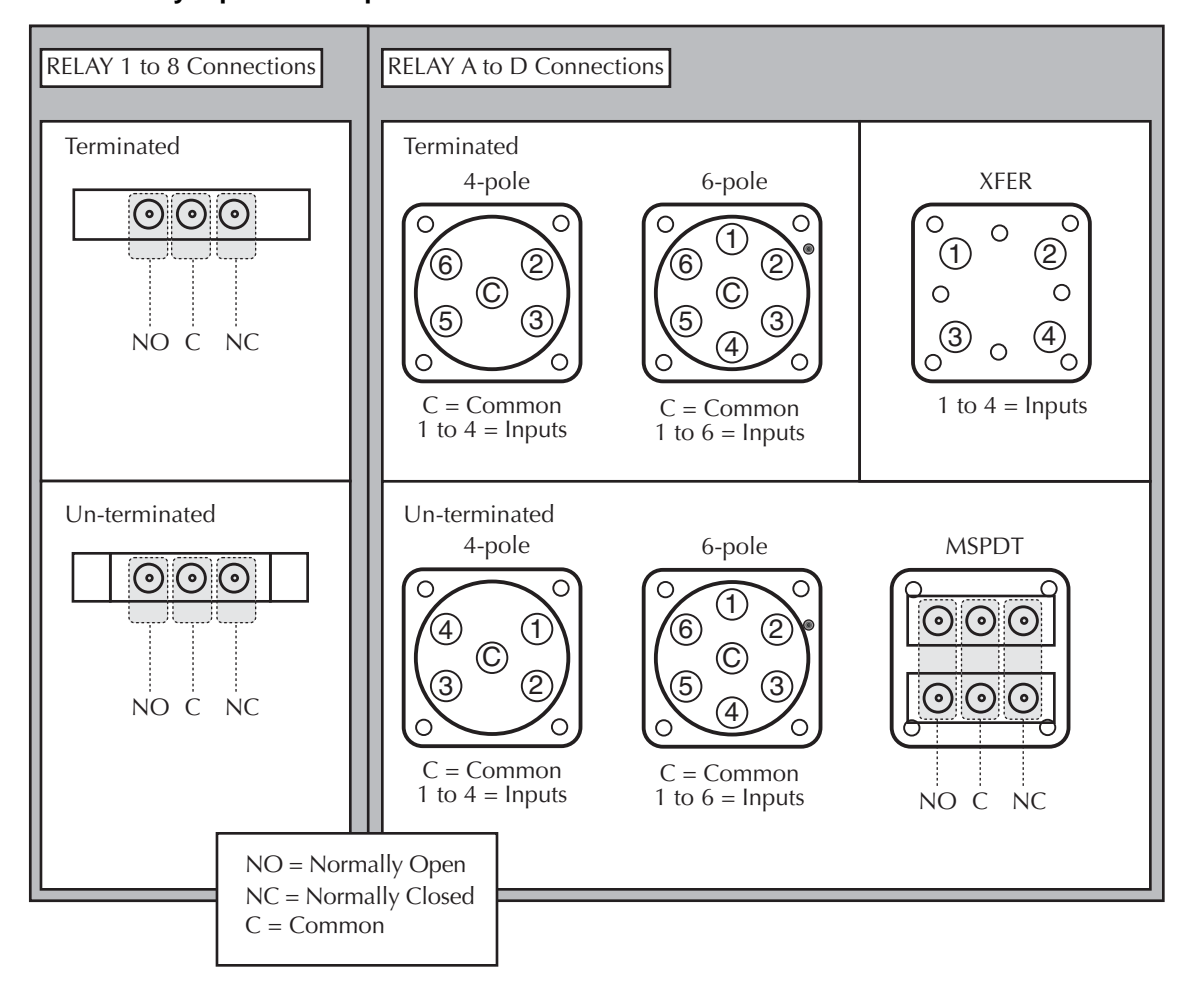

Figure 2-4 **Relay input and output connections**

### **Transfer switch (XFER)**

Up to four transfer switches (DPDT) can be located in Relay positions A through D. The transfer switch cross-connects two input ports with two output ports. When using transfer switches, make sure that you note the operational differences of these switches (see **[Section 3](#page-24-3)**).

# <span id="page-17-1"></span><span id="page-17-0"></span>**GPIB control connection**

The rear-panel, IEEE-488 (GPIB) control port is connected to the GPIB port of a computer (controller) using a shielded IEEE-488 interface cable with metric mating screws. [Figure 2-5](#page-18-0) shows the GPIB control connector, and [Table 2-2](#page-19-2) summarizes the GPIB control connector terminals.

#### <span id="page-18-0"></span>Figure 2-5 **GPIB control connector**

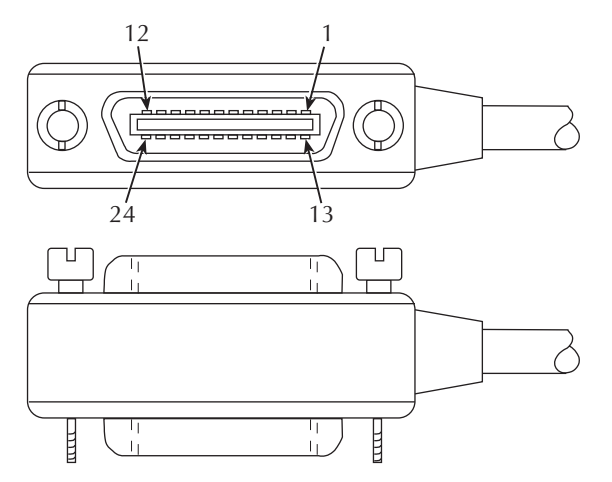

Remember the following restrictions when attaching instruments to the GPIB:

- A maximum separation of 4 meters between any two instruments on the bus
- A maximum total cable length of 20 meters
- No more than 15 devices on the bus
- No two instruments can have the same address

If you cannot meet these requirements, the use of bus extenders is recommended.

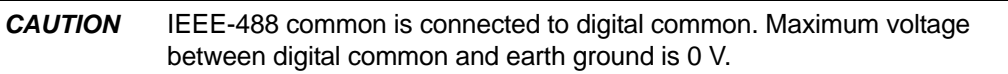

Connectors may be stacked to allow a number of parallel connections to one instrument. Two screws located on a standard connector maintain secure connections between connectors.

*NOTE To minimize interference caused by electromagnetic radiation, use shielded IEEE-488 cables such as the Keithley Model 7007.*

#### **To connect devices to the GPIB:**

- 1. Line up the cable connector with the IEEE-488 connector located on the rear panel of the S46/S46T/S46L. The connector's design allows installation to the port in only one position.
- 2. Secure the connector by tightening the screws firmly (do not overtighten).
- 3. Add any additional connectors to the port, as required.
- 4. Connect the free end of the cable to the controller.
- 5. Confirm that the primary address is set properly (see [Section 3](#page-24-3) for GPIB address information).

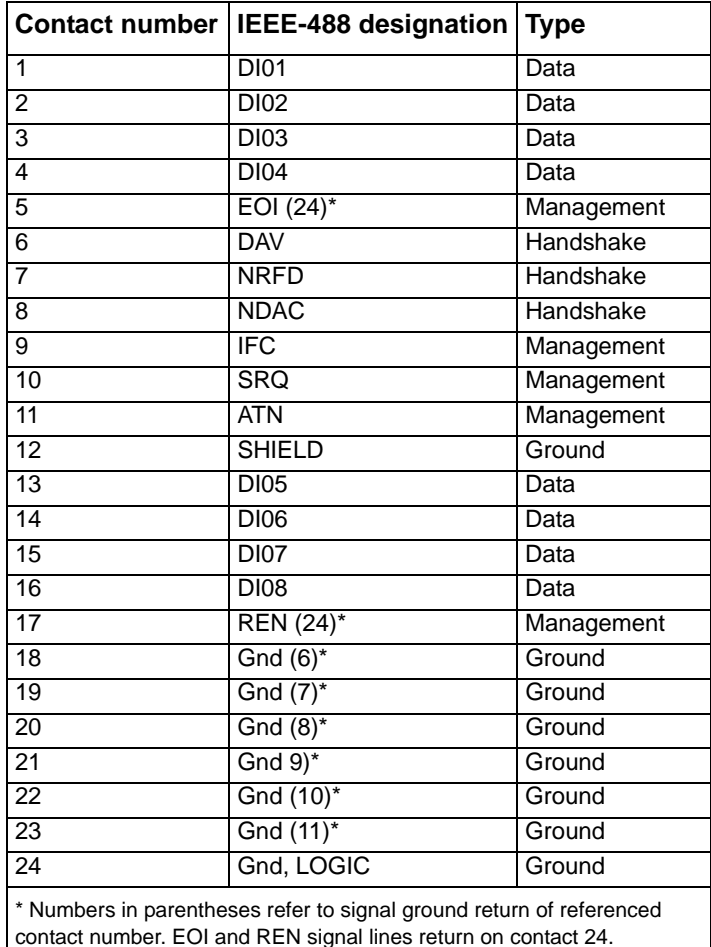

#### <span id="page-19-4"></span><span id="page-19-2"></span>Table 2-2 **GPIB control connector terminals**

### <span id="page-19-3"></span>**GPIB primary address**

On the rear panel, there are five GPIB DIP switches to set the GPIB primary address. The GPIB address is set to 7 at the factory. Refer to [Section 3](#page-24-3) of this manual for information about setting the primary address.

# <span id="page-19-1"></span><span id="page-19-0"></span>**Power connections**

### **Line voltage**

The S46/S46T/S46L operates from a line voltage in the range of 100 V to 240 V at a frequency of 50 Hz or 60 Hz. Line voltage selection is automatic.

*CAUTION* Operating the S46/S46T/S46L on an incorrect line voltage may cause damage, possibly voiding the warranty.

#### **Line power connection**

#### **To connect the S46/S46T/S46L to line power:**

- 1. Connect the female end of the supplied power cord to the AC receptacle on the rear panel.
- 2. Connect the other end of the supplied power cord to a grounded AC outlet.

#### *WARNING The power cord supplied with the S46/S46T/S46L contains a separate ground for use with grounded outlets. An adequately rated, CERTIFIED power supply cord with embedded plug suitable for the earthed receptacle of the applicable country must be used. Failure to use a grounded outlet may result in personal injury or death due to electric shock.*

#### **Line fuse replacement**

A rear-panel fuse protects the power line input of the S46/S46T/S46L. If the line fuse need to be replacemed, perform the steps below.

#### *WARNING Disconnect the line cord from the instrument before changing the line fuse.*

#### **To replace the line fuse:**

- 1. The fuse is located in a holder in the power module adjacent to the AC receptacle (see [Figure 2-2](#page-14-2)). At the right of the fuse holder is a small tab. At this location, use a small-bladed screwdriver to release the fuse holder.
- 2. Slide the fuse holder out to gain access to the fuse carrier and fuse.
- 3. Remove the carrier with the damaged fuse, and replace the fuse with the correct type (listed in [Table 2-3](#page-20-0)).

#### *WARNING For continued protection against fire or instrument damage, replace the fuse only with a CERTIFIED part of the type and rating listed. If the instrument repeatedly damages fuses, locate and correct the cause of the problem before replacing the fuse.*

#### <span id="page-20-0"></span>Table 2-3 **Line fuse**

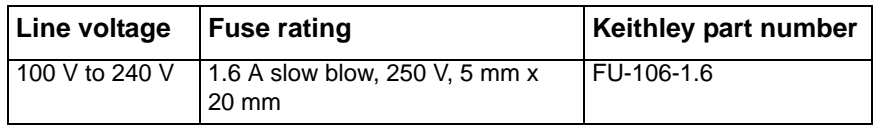

4. Install the fuse carrier in the fuse holder, and then insert the fuse holder in the power module.

### **Power supply fuse replacement**

An internal fuse protects the output of the 28 V DC power supply of the S46/S46T/S46L. If the in-line fuse needs to be replaced, perform the steps below.

### *WARNING Disconnect the line cord from the instrument before removing the top cover and replacing the power supply fuse.*

#### **To replace the line fuse:**

- 1. Remove the screws that secure the top cover, and then remove the cover.
- 2. Locate the in-line fuse holder (see [Figure 2-6\)](#page-22-6).
- 3. Twist the fuse holder to open it, and then remove the fuse.
- 4. Replace the damaged fuse with one that has the fuse rating listed in [Table 2-4](#page-21-0).
- 5. Replace the top cover.

```
WARNING For continued protection against fire or instrument damage, replace the 
  fuse only with a CERTIFIED part of the type and rating listed. If the 
  instrument repeatedly damages fuses, locate and correct the cause of the 
  problem before replacing the fuse.
```
# <span id="page-21-0"></span>Table 2-4

### **Power supply fuse**

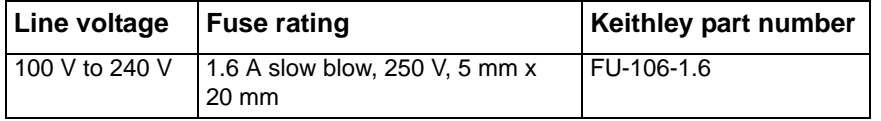

<span id="page-22-6"></span>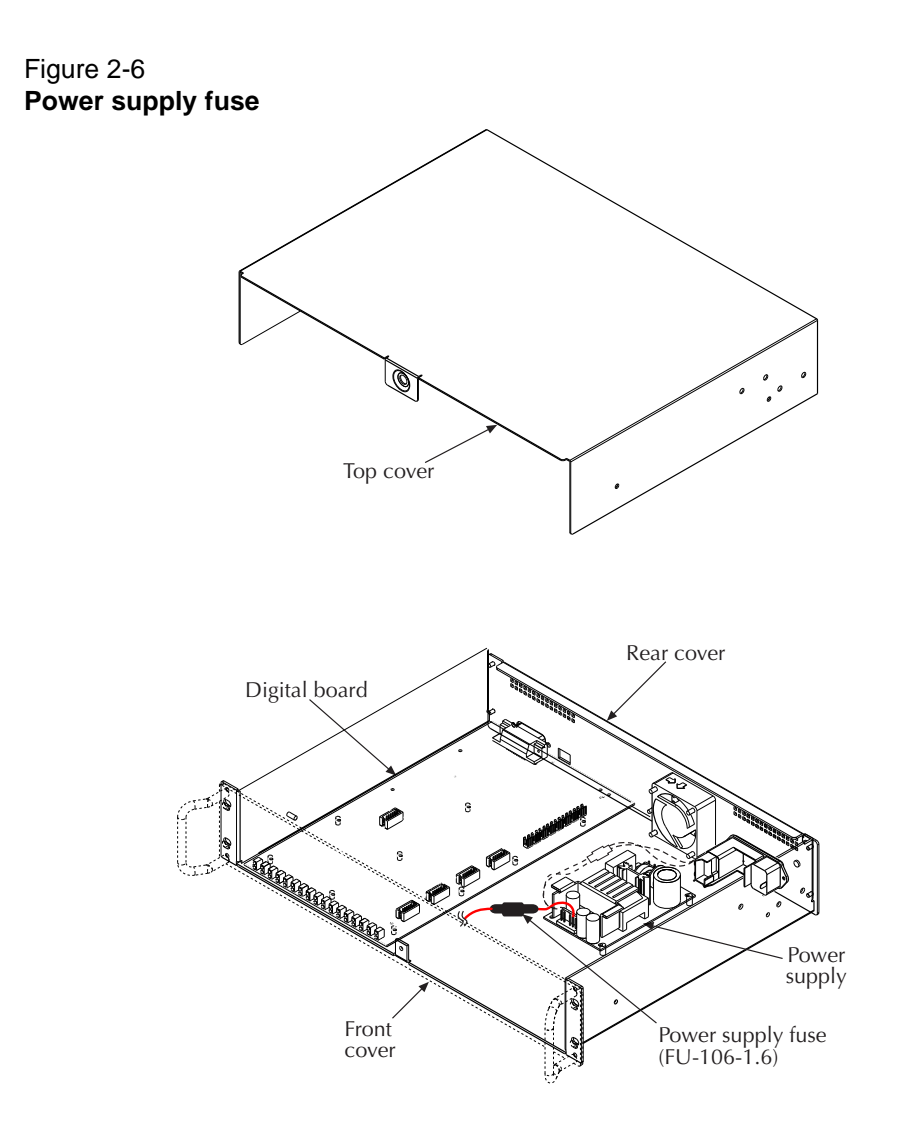

# <span id="page-22-3"></span><span id="page-22-0"></span>**Ground connection**

The rear-panel ground screw [\(Figure 2-2\)](#page-14-2) should be connected to safety earth ground using #18 AWG or larger wire if the S46/S46T/S46L is not mounted in a properly grounded rack.

# <span id="page-22-4"></span><span id="page-22-1"></span>**Switching considerations**

Signals switched by the S46/S46T/S46L may be subject to various effects that can seriously affect their integrity. The following paragraphs discuss these effects and ways to minimize them.

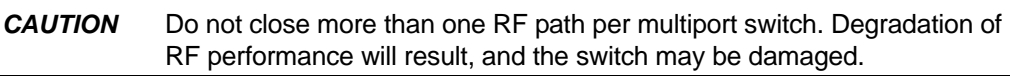

# <span id="page-22-5"></span><span id="page-22-2"></span>**Connector integrity**

As is the case with any high-resistance device, the integrity of connectors can be damaged if they are not handled properly. If connector insulation becomes contaminated, the insulation resistance will be substantially reduced, affecting high-impedance measurement paths. Refer to [Section 4](#page-51-4) for cleaning information.

Oils and salts from the skin can contaminate connector insulators, reducing their resistance. Also, contaminants present in the air can be deposited on the insulator surface. To avoid these problems, never touch the connector insulating material. In addition, use the relay only in clean, dry environments to avoid contamination.

# <span id="page-23-4"></span><span id="page-23-0"></span>**Voltage standing wave ratio**

The voltage standing wave ratio (VSWR) is a measurement of mismatch in a cable, waveguide, or antenna system. The measurement is shown as ratio to 1 (for example, a VSWR of 1.2 is actually the ratio of 1.2:1). Refer to the specifications located on the Keithley Instruments website [\(www.keithley.com/support](www.keithley.com/support)) for S46/S46T/S46L VSWR information.

# <span id="page-23-5"></span><span id="page-23-1"></span>**Path isolation**

The path isolation is the equivalent impedance between any two test paths in a measurement system. Ideally, the path isolation should be infinite, but the actual resistance and distributed capacitance of cables and connectors results in less than infinite path isolation values for these devices.

Path isolation resistance forms a signal path that is in parallel with the equivalent resistance of the device-under-test (DUT). For low-to-medium device resistance values, path isolation resistance is seldom a consideration; however, it can seriously degrade measurement accuracy when testing high-impedance devices. The voltage measured across such a device, for example, can be substantially attenuated by the voltage divider action of the device source resistance and path isolation resistance. Also, leakage currents can be generated through these resistances by voltage sources in the system. Refer to the specifications located on the Keithley Instruments website [\(www.keithley.com/support](www.keithley.com/support)) for S46/S46T/S46L isolation information.

# <span id="page-23-6"></span><span id="page-23-2"></span>**Insertion loss**

Insertion loss indicates signal lost while passing through the switch. This loss occurs in the various signal path components through the switch connectors, computer board traces, and relay. Refer to the specifications located on the Keithley Instruments website (<www.keithley.com/support>) for S46/ S46T/S46L insertion loss information.

# <span id="page-23-7"></span><span id="page-23-3"></span>**RFI/EMI**

RFI (radio frequency interference) and EMI (electromagnetic interference) are general terms used to describe electromagnetic interference over a wide range of frequencies across the spectrum. Such interference can be particularly troublesome at low signal levels, but it can also affect measurements at high levels if the problem is of sufficient severity.

EMI can be caused by steady-state sources such as radio or television broadcast signals, or some types of electronic equipment (microprocessors, high-speed digital circuits, and so on.), or it can result from impulse sources, as in the case of arcing in high-voltage environments. In either situation, the effect on the desired signal can be considerable if enough of the unwanted signal is present.

EMI can be minimized in several ways. The most obvious method is to keep the equipment and signal leads as far away from the RFI source as possible. Shielding the switching switch, signal leads, sources, and measuring instruments will often reduce RFI to an acceptable level. In extreme cases, a specially constructed screen room may be required to sufficiently attenuate the troublesome signal.

# <span id="page-24-3"></span>**Operation**

# <span id="page-24-4"></span><span id="page-24-0"></span>**Introduction**

This section contains the following operating information for the S46/S46T/S46L:

- [Signal considerations](#page-24-1)
- [Bus operation \(GPIB\)](#page-24-2)
- [GPIB commands](#page-29-0)
- [Status model](#page-35-0)
- [Clearing registers and queues](#page-41-2)
- [Programming enable registers](#page-42-0)
- [Common commands](#page-43-1)
- <span id="page-24-7"></span>• [Errors](#page-49-0)

# <span id="page-24-8"></span><span id="page-24-5"></span><span id="page-24-1"></span>**Signal considerations**

*WARNING Maximum voltage between any conductor and ground is 42V.*

*CAUTION* To prevent damage to the S46/S46T/S46L, do not exceed the maximum signal level specifications of the switch.

#### **Maximum signal level specifications**

- Maximum voltage: 30 V DC, 42 V peak
- Maximum Power (per RF channel):
	- 35 W CW at 18 GHz, 1 W switching; load VSWR of 1.20:1 maximum
	- 10 W CW at 26.5 GHz, 1 W switching; load V SWR of 1.20:1 maximum
	- 3 W CW at 40 GHz, 1W switching; load V SWR of 1.20:1 maximum
- Termination power: 1 W per termination, 3 W total power per relay

*CAUTION* Do not close more than one RF path per multiport switch. Degradation of RF performance will result and the switch may be damaged.

# <span id="page-24-6"></span><span id="page-24-2"></span>**Bus operation (GPIB)**

*NOTE The term GPIB (general purpose interface bus) is used in this manual. GPIB is simply another term for the IEEE-488 bus.*

# <span id="page-25-6"></span><span id="page-25-0"></span>**Bus connections**

Before using the S46/S46T/S46L, you must connect the IEEE-488 connector on the rear panel of the switch to the IEEE-488 connector of the controller. Use a Keithley Instruments Model 7007 or similar shielded IEEE-488 cable for this connection. Refer to [Section 2](#page-12-4) for more information about the IEEE-488 connection.

# <span id="page-25-3"></span><span id="page-25-1"></span>**Primary address**

The primary address of the S46/S46T/S46L must agree with the primary address you intend to specify in the controller's programming language. There are five GPIB address DIP switches located on the rear panel adjacent to the IEEE-488 connector. The GPIB address is set to 7 at the factory. As shown in [Figure 3-7,](#page-25-5) these switches use a binary weighted configuration.

*NOTE Momentarily remove power from the instrument after changing the address to update the address to the new setting.*

### <span id="page-25-5"></span>Figure 3-7

**Primary address DIP switch example**

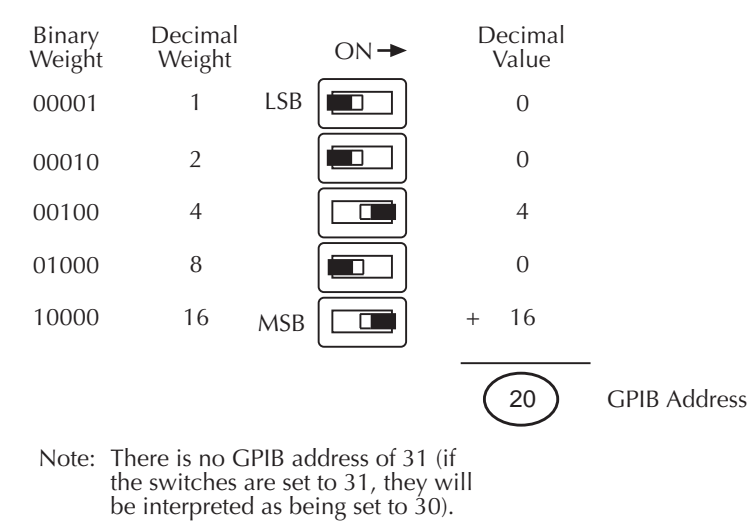

# <span id="page-25-4"></span><span id="page-25-2"></span>**Programming syntax**

Syntax rules for programming the S46/S46T/S46L are described in the following paragraphs.

### <span id="page-25-7"></span>**Commands and parameters**

The general form for SCPI commands is demonstrated in [Table 3-6](#page-29-4) through [Table 3-8.](#page-32-2) SCPI commands are hierarchical in nature and begin with a root command. For example, to open all channels for relays 1 and 2, send the following command:

#### :OPEN:ALL

The root path command for the above example is **ROUTE**. This is an optional command word (as indicated by the brackets ([ ]) in the table) and need not be used.

The general form for common commands is shown in [Table 3-8](#page-32-2) and discussed later in this section.

*NOTE Each common command is preceded by a star (\*).*

Parameters provide specific types of information. The following list [\(Table 3-5\)](#page-26-0) contains the definitions of the different parameter types.

<span id="page-26-2"></span><span id="page-26-0"></span>Table 3-5 **Parameter types**

| <b>Parameter</b> | <b>Description</b>                                                                                                    |
|------------------|----------------------------------------------------------------------------------------------------|
| <name></name>    | Name parameter: Select a parameter name from a listed group.                                                                                                    |
| <clist></clist>  | List of channels. The following examples demonstrate proper format:<br>$(@1,7)$ channels 1 and 7.                                                                                |
| <br><b>b</b>     | Boolean: Enable (1 or on) or disable (0 or off) a function.                                                                                                    |
| $<$ NRf $>$      | Numeric representation format: Number can be expressed as an<br>integer, real number, or an exponent (for example, 2.3E6).                                                       |
| < n              | Numeric value: An NRf number or one of the following name                                                                                                    |
|                  | parameters:<br>- DEFault: Uses the *RST default parameter value<br>- MINimum: Uses the lowest allowable parameter value<br>- MAXimum: Uses the largest allowable parameter value |

#### <span id="page-26-4"></span>**Short-form commands**

Most SCPI command words and name parameters have a short-form version. The short-form versions are identified in the SCPI tables by the upper case characters. Example:

:ROUT:CLOS (@1,7) = :ROUTe:CLOSe (@1,7)

*NOTE Command words and parameter names are not case-sensitive.*

#### <span id="page-26-3"></span>**Query commands**

Query commands request information (queries) and can be identified by the question mark appearing after the command (?). Example:

:CLOSe? Queries the channels that are closed.

#### <span id="page-26-1"></span>**Command messages**

**Program message**: A program message is made up of one or more command words sent by the computer to the instrument. Some programming operations require several command words.

**Single command message**: This program message uses the command words required to perform a single programming operation. Example:

:SYST:ERR? Reads the system error queue.

**Multiple command message**: This program message contains two or more command operations. Each command string is separated by a semicolon (;). The following example uses the short-form format to reduce the size of the message:

:ROUT:CLOS (@1,7);:ROUT:CLOS?

The above program message closes channels 1 and 7, and then queries for closed relays.

### <span id="page-27-2"></span>**Example command**

To connect channels 2 and 8:

:ROUT:CLOS (@2,8);

Refer to [Figure 3-8](#page-27-0) for a diagram of the parts of this command and to [Figure 3-9](#page-28-2) for an illustration of the physical connections.

<span id="page-27-1"></span><span id="page-27-0"></span>Figure 3-8 **Command diagram**

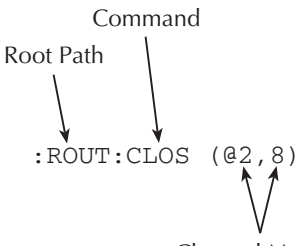

Channel Numbers

In this example, commands to close channels 2 and 8 are sent, which closes inputs to both RELAY A and RELAY B.

### <span id="page-27-3"></span>**Program message terminator (PMT)**

Each program message must be terminated with an LF (line feed), EOI (end or identify), or an LF + EOI. The bus will stop responding if your computer does not provide this termination. The following example shows how a program message must be terminated:

open:all <PMT>

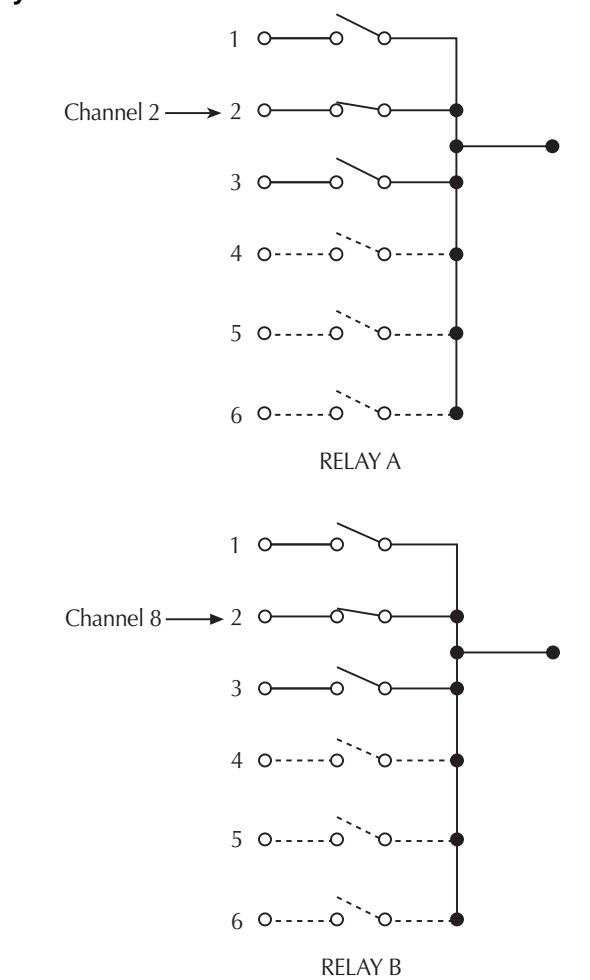

#### <span id="page-28-3"></span><span id="page-28-2"></span>Figure 3-9 **Controlling relay connections**

#### **Command execution rules**

- Commands execute in the order presented in the program message.
- An invalid command generates an error and is not executed.
- Valid commands preceding an invalid command in a multiple command program message are executed.
- Valid commands following an invalid command in a multiple command program message are ignored.

### <span id="page-28-1"></span><span id="page-28-0"></span>**Response messages**

A response message is the message sent by the instrument to the computer in response to a query command program message.

#### <span id="page-28-4"></span>**Sending a response message**

After sending a query command, the response message is placed in the output queue. When the relay unit is then addressed to talk, the response message is sent from the output queue to the computer.

#### <span id="page-29-6"></span>**Multiple response messages**

If you send more than one query command in the same program message, the multiple response messages for all the queries are sent to the computer when the relay unit is addressed to talk. The responses are sent in the order the query commands were sent and are separated by semicolons (;). Items within the same query are separated by commas (,). The following example shows the response message for a program message that contains four single item query commands:

 $0;1;1;0$ 

#### <span id="page-29-7"></span>**Response message terminator (RMT)**

Each response is terminated with an LF (line feed) and an EOI (end or identify). The following example shows how a multiple response message is terminated:

 $0;1;1;0 <$ RMT>

#### <span id="page-29-5"></span>**Message exchange protocol**

Two rules summarize the message exchange protocol:

**Rule 1:** You must always tell the S46/S46T/S46L what to send to the computer.

#### **Perform the following two steps to send information from the instrument to the computer:**

- 1. Send the appropriate query command(s) in a program message.
- 2. Address the S46/S46T/S46L to talk.

**Rule 2:** The computer must receive the complete response message before another program message can be sent to the instrument.

# <span id="page-29-2"></span><span id="page-29-0"></span>**GPIB commands**

This section contains S46/S46T/S46L specific commands for the three different subsystems:

- [ROUTe commands](#page-29-1)
- **[STATus commands](#page-32-0)**
- [SYSTem commands](#page-34-0)

### <span id="page-29-3"></span><span id="page-29-1"></span>**ROUTe commands**

A list of the ROUTe commands is contained in [Table 3-6](#page-29-4). ROUTe commands are used to open and close channels, query closed channels, and to read and reset the relay closure count. The brackets indicate that  $[R]$ :  $R$ OUTe is optional and need not be included in the command message. Following the table are details defining the use of the specific ROUTe subsystem commands.

#### <span id="page-29-4"></span>Table 3-6 **:ROUTe subsystem command set**

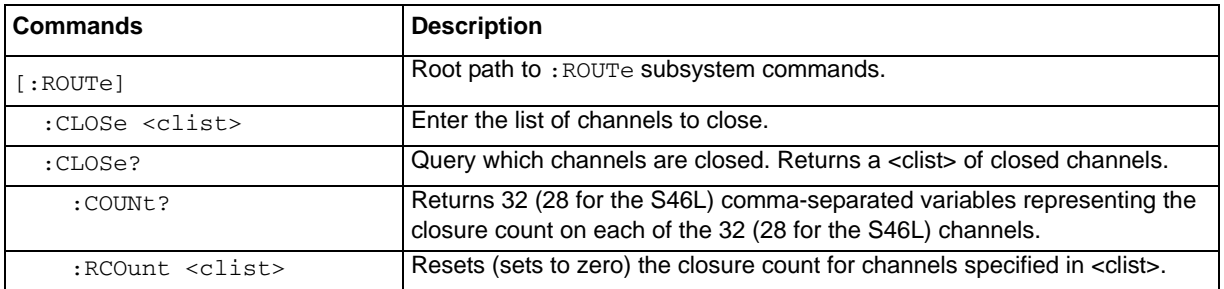

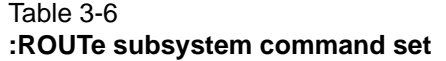

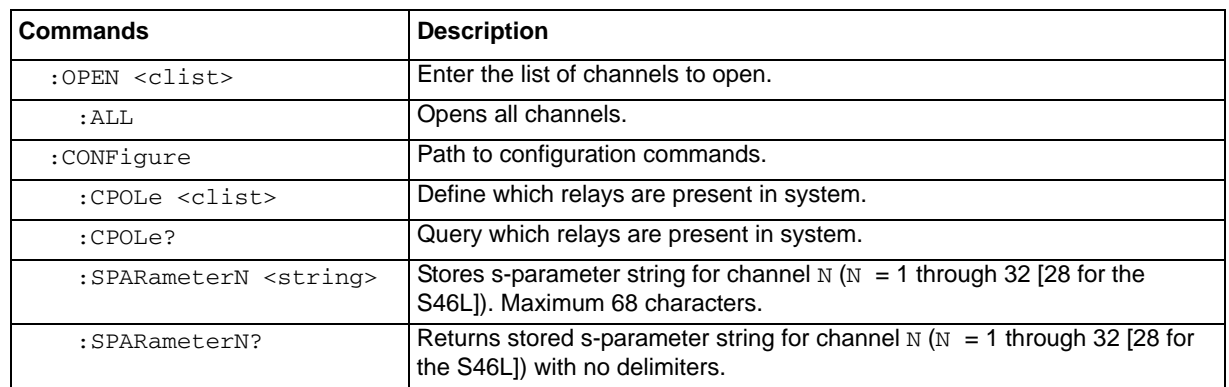

<span id="page-30-2"></span><span id="page-30-1"></span>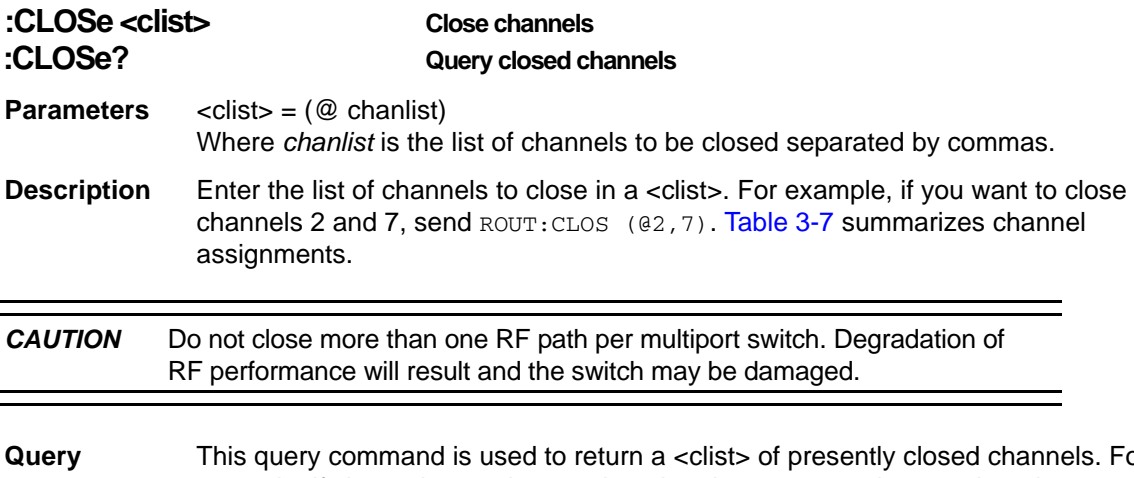

#### **Query** This query command is used to return a <clist> of presently closed channels. For example, if channels 2 and 7 are closed and ROUT: CLOS? is sent, then the query will return (@2,7).

#### <span id="page-30-0"></span>Table 3-7

#### **Relay channel assignments**

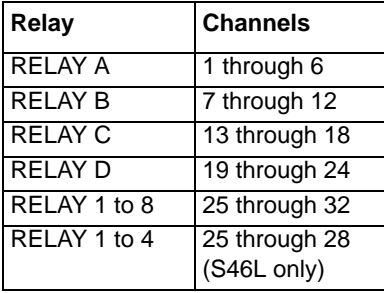

### **:COUNt? Return closure count**

**Description** This command (query only) is used to return 32 (28 for the S46L) comma-separated values representing the closure count (the number of times the channel has been closed). Unpopulated channels always have a count of zero.

To reset this count, see : RCOunt <clist> Reset closure count for channels.

<span id="page-31-2"></span><span id="page-31-1"></span><span id="page-31-0"></span>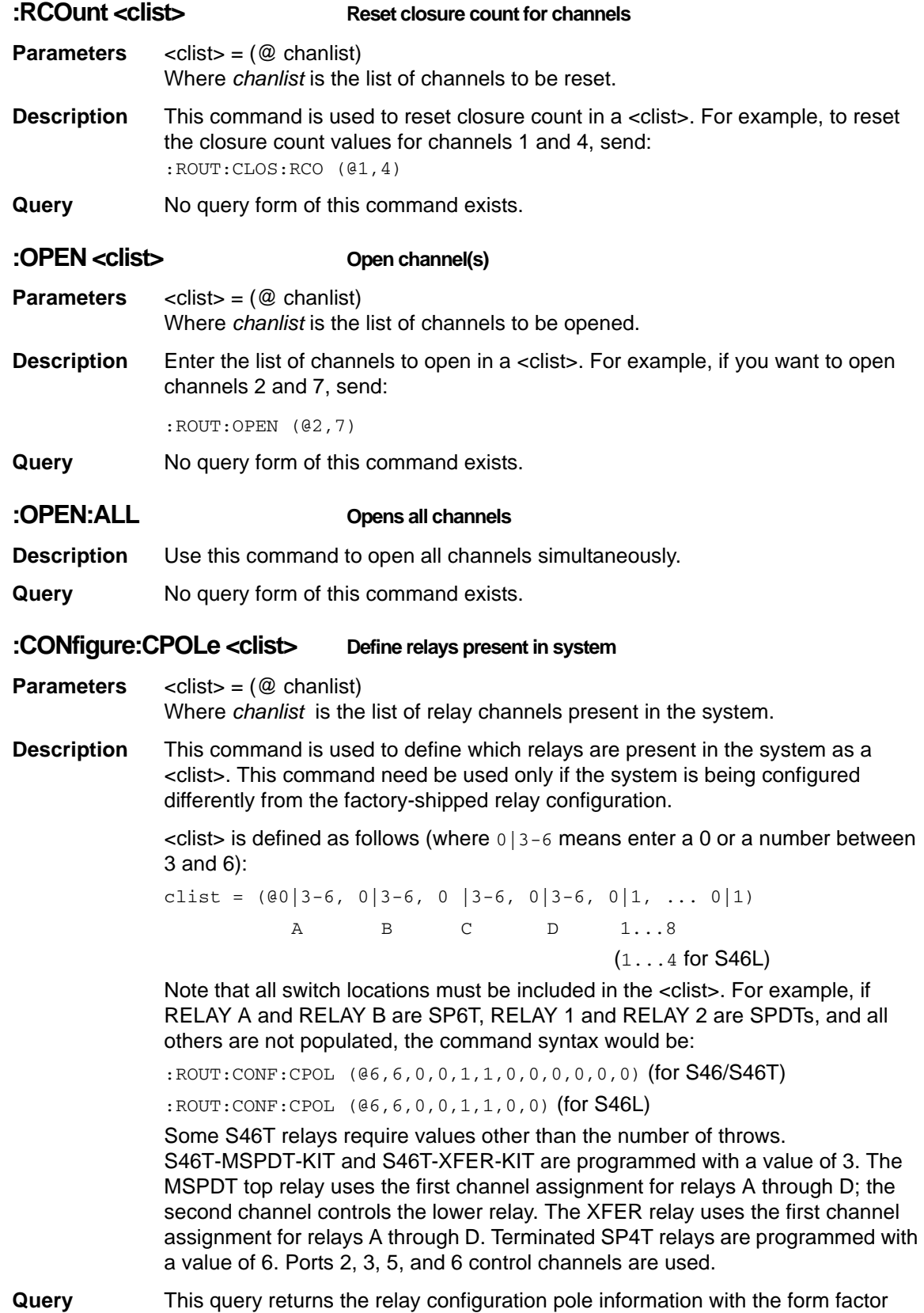

defined above.

#### **:CONFigure:SPARameterN <string> Define s-parameter string**

- **Parameters** <string> = ASCII string of up to 68 characters representing s-parameters enclosed in single or double quotes (both quotes must be the same type).
- **Description** This command allows you to store a string of up to 68 characters representing s-parameters for channel  $N$  ( $N = 1$  to 32 [ $N = 1$  to 28 for S46L]). For example, the following command stores s-parameters for channel 10:

:ROUT:CONF:SPAR10 "<s-parameters>"

- **Query** This query returns the stored s-parameter string for channel N with no delimiters.
- **NOTE** For the S46L, the relay serial numbers are stored in SPARameter1 through SPARameter8 *at the factory.* SPARameter1 *through* SPARameter4 *correspond to the SP6T relays in locations A through D, and* SPARameter5 *through* SPARameter8 *correspond to the SPDT relays.*

*If a relay is populated, the serial number will appear in the corresponding*  SPARameter*. You can determine whether or not a relay is populated by using the*  CONFigure:CPOLe *query.*

*If a relay is replaced or added after the S46L has left the factory, you must update the serial number in the* SPARameter *location (if you want to maintain that information).*

### <span id="page-32-1"></span><span id="page-32-0"></span>**STATus commands**

Table 3-8

A list of the STATus commands is contained in [Table 3-8](#page-32-2). STATus commands are used to control the status registers of the S46/S46T/S46L. Following the table are details defining the use of the specific STATus subsystem commands.

*NOTE See* [Status model](#page-35-0) *later in this section for more details.*

The :STATus command path is required to access all commands contained in the :STATus subsystem command set. To send any of the commands contained in the : STATus subsystem command set, include the command path immediately before the command. For an example, see the description of the specific command.

<span id="page-32-2"></span>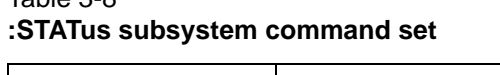

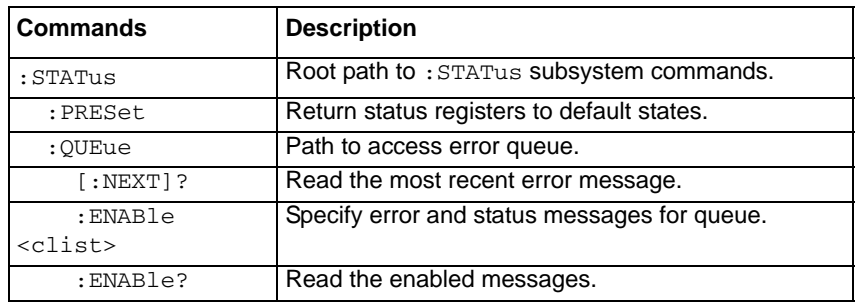

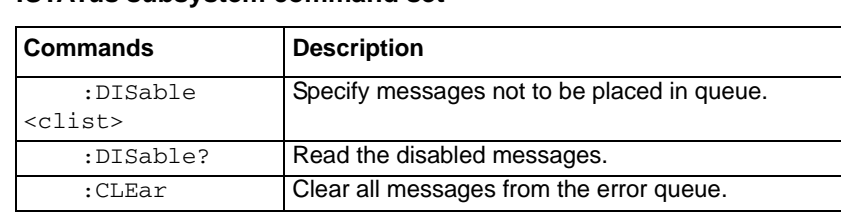

#### Table 3-8 **:STATus subsystem command set**

# <span id="page-33-0"></span>**:PRESet Reset status registers to default states**

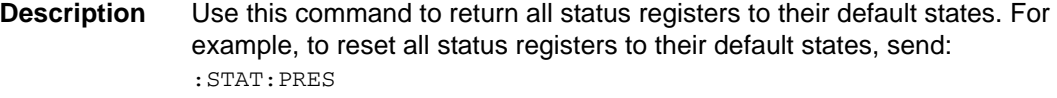

**Query** No query form of this command exists.

#### <span id="page-33-1"></span>**:QUEue Path to queue commands**

This command path is required to access the following error queue commands. To send any of the following commands, include the command path immediately before the command. For an example, see the descriptions.

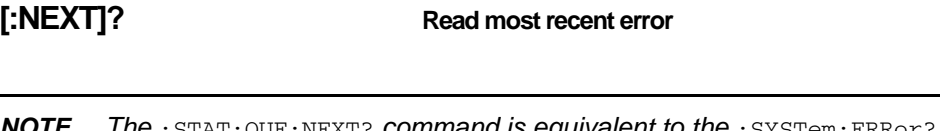

*I he* : STAT: QUE: NEXT? *COmmand IS equivalent to the* : SYSTem: ERRor? *command. See the SYSTem subsystem for more information.*

**Description** Use this query to read messages placed in the error queue. For example, send:

:STAT:QUE:NEXT?

After this command is sent and the S46/S46T/S46L is addressed to talk, the oldest message in the queue is sent to the computer.

The queue holds up to 10 messages. The error queue is a FIFO (first-in, first-out) register. Every time the error queue is queried, the oldest message is read and removed from the queue. If the error queue becomes full, the message "350, 'Queue Overflow' " will occupy the last memory location in the register. When the instrument power is turned on, the error queue is empty. If empty, the message "0, 'No Error' " is placed in the error queue. The messages in the error queue are preceded by a number. Refer to [Table 3-14](#page-49-2) for a listing of error numbers and messages.

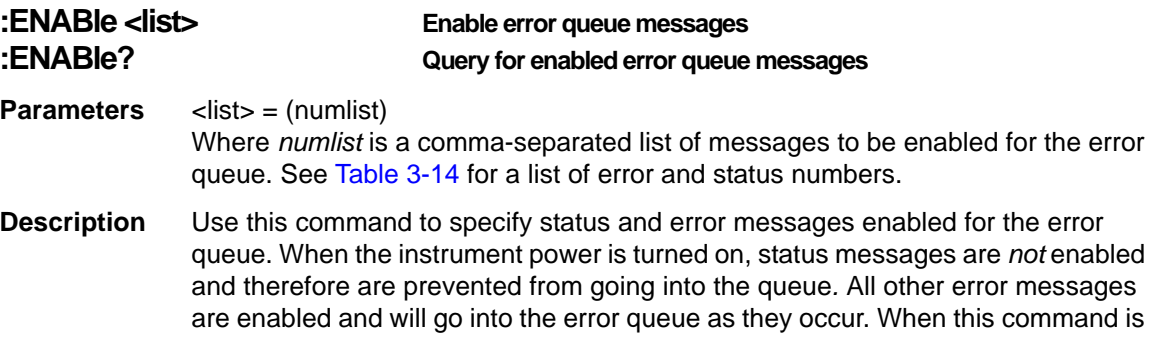

sent, all messages are first disabled, and then the messages specified in the list are enabled. For example, to enable only the -110, -140, and -222 messages, send: :STAT:QUE:ENAB (-110,-140,-222) To disable all messages from entering the error queue, send: :STAT:QUE:ENAB () **Query** This query command is used to return a list of the presently enabled error messages. **:DISable <list> Disable error queue messages :DISable? Query for disable error queue messages Parameters** <list> = (numlist) where *numlist* is a comma-separated list of messages desired to be enabled for the error queue. See [Table 3-14](#page-49-2) for a list of error and status numbers. **Description** Use this command to specify status and error messages disabled for the error queue. When the instrument power is turned on, status messages are *not* enabled and therefore are prevented from going into the queue*.* All other error messages are enabled and will go into the error queue as they occur (unless disabled). For example, to disable the -110, -140, and -222 messages, send: :STAT:QUE:DIS (-110,-140,-222) **Query** This query command is used to return a list of the presently disabled error messages. **:CLEar Clear all messages from the error queue Description** Use this command to clear all messages from the error queue. For example, to clear all messages from the error queue, send: :STAT:QUE:CLE **Query** No query form of this command exists.

# <span id="page-34-1"></span><span id="page-34-0"></span>**SYSTem commands**

A list of the SYSTem commands is contained in [Table 3-9](#page-34-2). The SYSTem command subsystem contains miscellaneous commands.

The : SYSTem command path is required to access all commands contained in the : SYSTem subsystem command set. To send any of the commands contained in the : SYSTem subsystem command set, include the command path before the command. For an example, see the description of the specific command.

<span id="page-34-2"></span>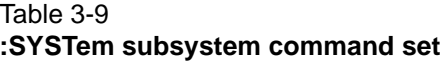

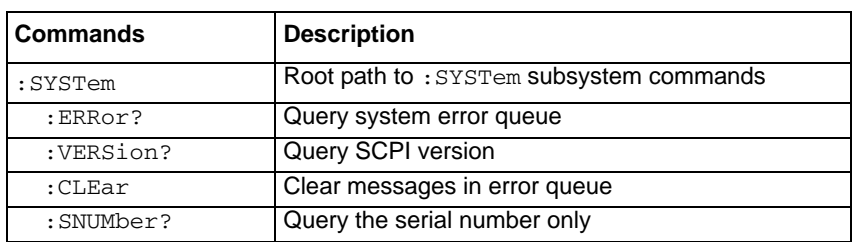

<span id="page-35-3"></span>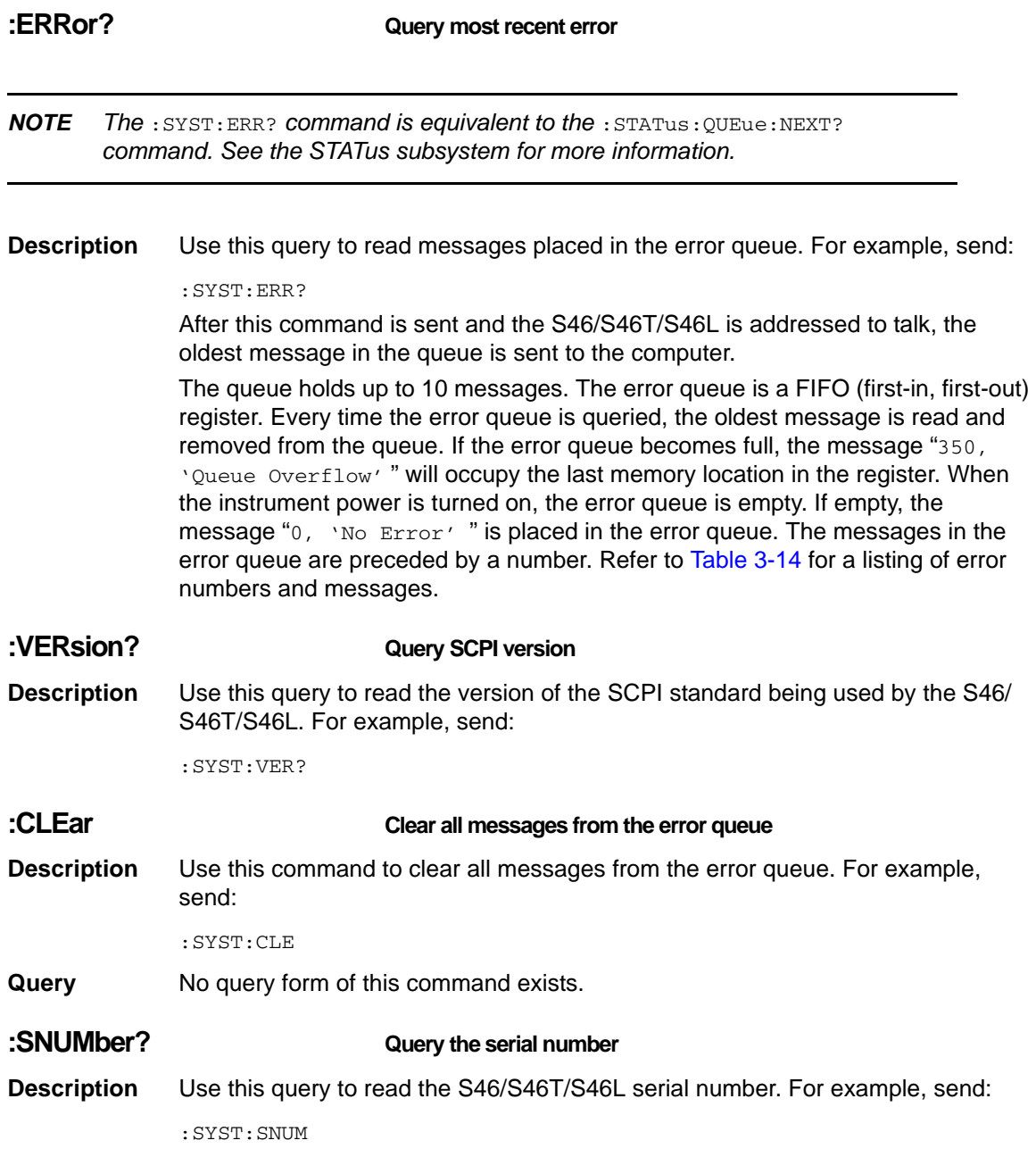

# <span id="page-35-5"></span><span id="page-35-2"></span><span id="page-35-1"></span><span id="page-35-0"></span>**Status model**

<span id="page-35-4"></span>The S46/S46T/S46L provides status registers and queues allowing the operator to monitor and manipulate the various instrument events. The status structure is shown in [Figure 3-10.](#page-36-2) The heart of the status structure is the status byte register. This register can be read by the user's test program to determine if a service request (SRQ) has occurred, and what event caused it.

<span id="page-36-2"></span>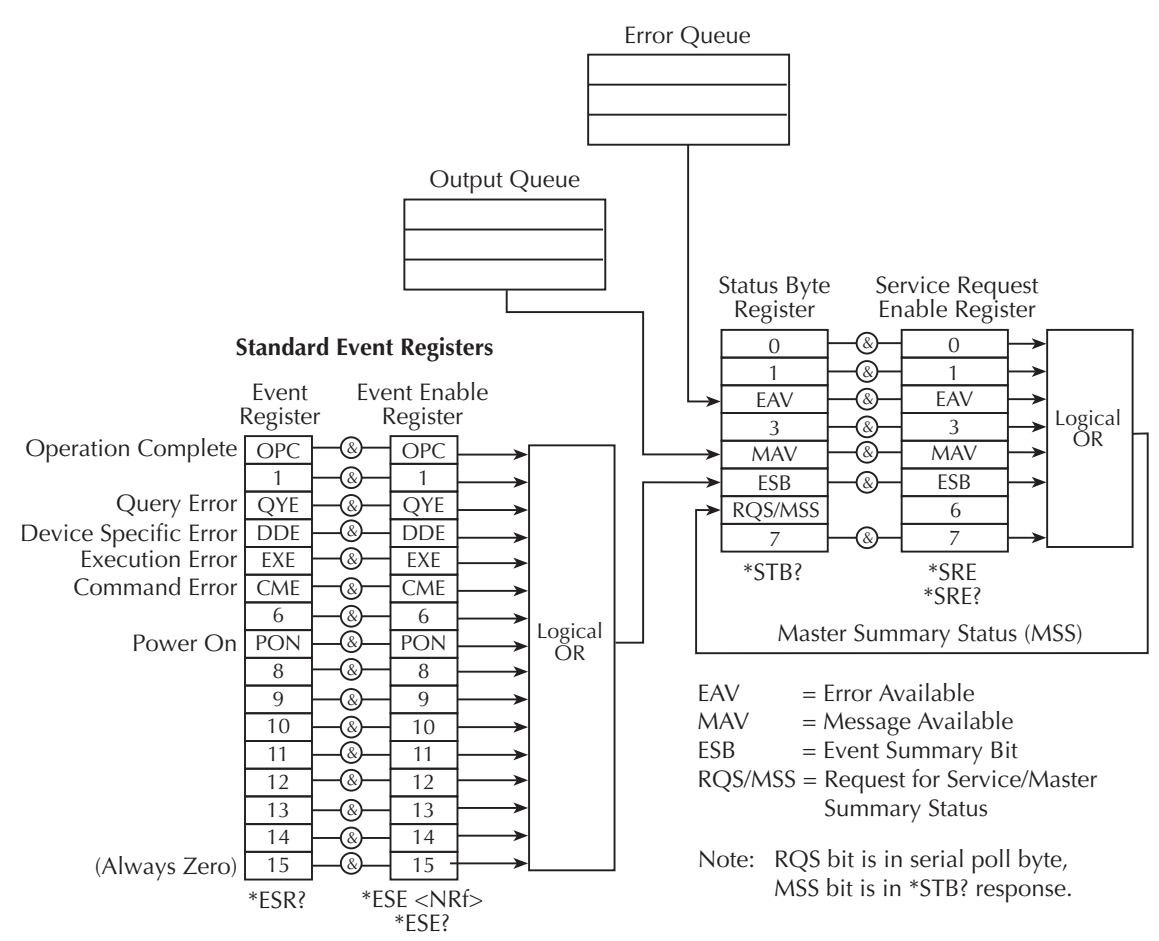

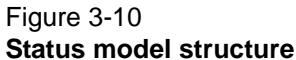

### <span id="page-36-1"></span><span id="page-36-0"></span>**Event register sets**

An event register set is made up of an event register and an event enable register ([Figure 3-11](#page-37-4)). When an event occurs, the appropriate event register bit sets to 1. The bit remains latched (to 1) until the register is reset. When an event register bit is set and its corresponding enable bit is set (as programmed by the user), the output (summary) of the register will set to 1, which in turn sets the summary bit of the Status Byte Register.

<span id="page-37-4"></span>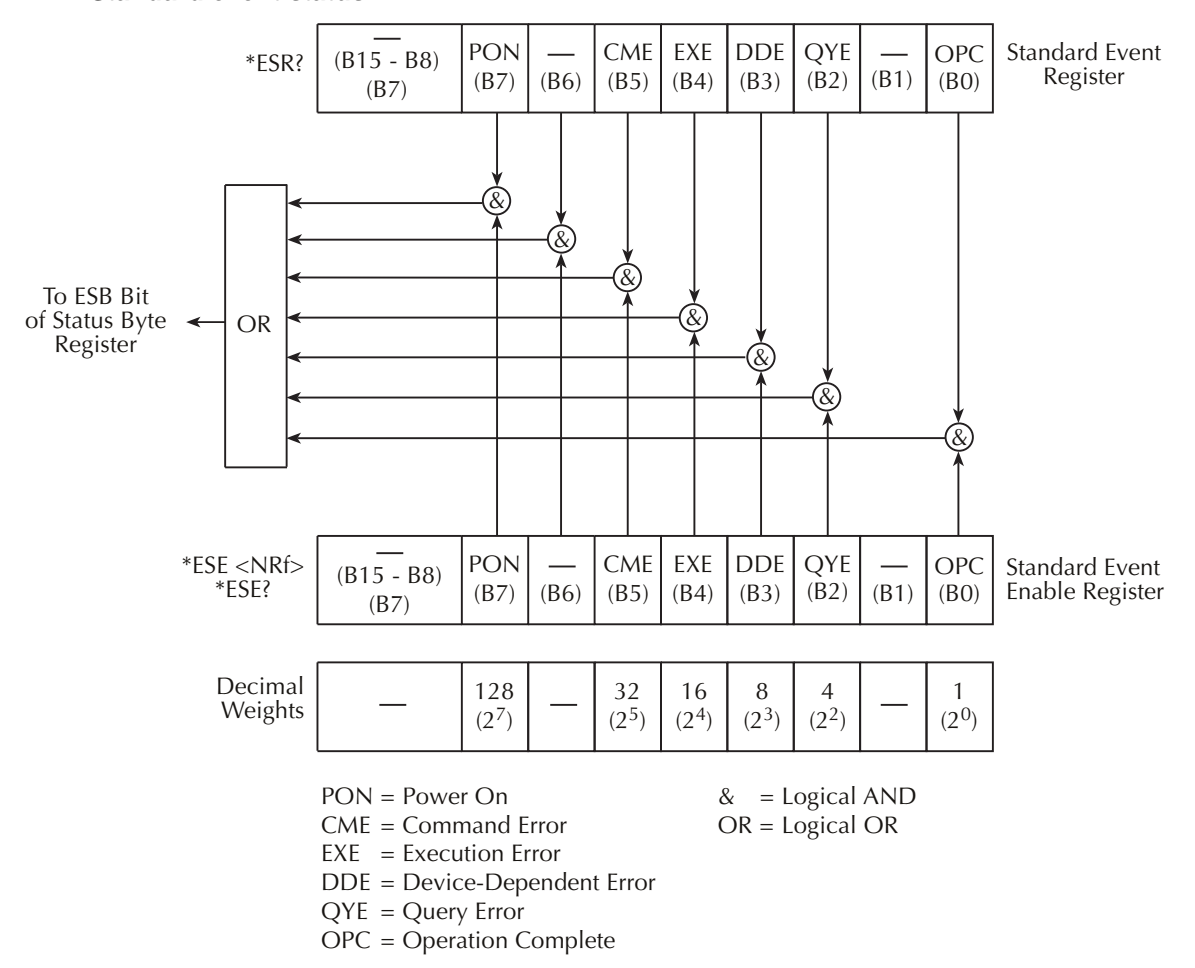

#### Figure 3-11 **Standard event status**

# <span id="page-37-2"></span><span id="page-37-0"></span>**Enable registers**

The enable register is user-programmed and serves as a mask for the corresponding event register. An event bit is masked when the corresponding bit in the enable register is cleared (0). When masked, a set bit in an event register cannot set a bit in the Status Byte Register  $(1$  AND  $0 = 0$ ).

To use the Status Byte Register to detect events (for example, serial poll), unmask the events by setting the appropriate bits of the enable registers.

Use  $*_{\text{ESE}}$  and  $*_{\text{ESE}}$ ? (common commands) to program and read the standard event register.

# <span id="page-37-3"></span><span id="page-37-1"></span>**Queues**

The relay unit uses an output queue and an error queue. The response messages to query commands are placed in the output queue. As various programming errors and status messages occur, they are placed in the error queue (this queue holds up to 10 messages). When a queue contains data, it sets the appropriate summary bit of the Status Byte Register.

#### <span id="page-38-1"></span>**Output queue**

When data is placed in the output queue, the message available bit (MAV) in the Status Byte Register sets. A data message is cleared from the output queue when it is read. The output queue is considered cleared when it is empty. A cleared output queue clears the MAV bit in the Status Byte Register. A message is read from the output queue by addressing the unit to talk after the appropriate query is sent.

The following command sequence enables the MAV bit (B4) of the Status Byte Register set and then causes an SRQ:

\*SRE 16'Enable MAV bit of the status byte to cause an SRQ. *Language specific*'Send a query command to the instrument. *Language specific*'Wait for an SRQ indicating ready to read. Language specific'Read the query response.

#### <span id="page-38-0"></span>**Error queue**

When a message is placed in the error queue, the error available bit (EAV) in the Status Byte Register sets. An error/status message is cleared from the error queue when it is read. The error queue is considered cleared when it is empty. A cleared error queue clears the EAV bit in the Status Byte Register.

Read an error message from the error queue by sending either of the following SCPI query commands and then addressing the S46/S46T/S46L to talk:

:SYSTem:ERRor? :STATus:QUEue?

Messages in the error queue are stored in a FIFO (First In-First Out) manner. The commands to read the error queue are listed in [Table 3-10.](#page-39-2) When you read a single message in the error queue, the oldest message is read and then removed from the queue. If the queue becomes full, the message "350, 'Queue Overflow'" will occupy the last memory location. When the instrument power is turned on, the error queue is empty. When empty, the message " $0,$  No Error" is placed in the queue.

Messages in the error queue are preceded by a code number. Negative (-) numbers are used for SCPI defined messages, and positive (+) numbers are used for Keithley-defined messages. The error messages are listed in [Table 3-14](#page-49-2).

When the instrument power is turned on, all error messages are enabled and will go into the error queue as they occur. Status messages are not enabled and will not go into the queue. As listed in [Table 3-10,](#page-39-2) there are commands to enable and disable messages. For these commands, the <list> parameter is used to specify which messages to enable or disable. The messages are specified by their codes. The following examples show various forms for using the <list> parameter.

<list>=(-110) Single message  $=(-110,-222,-220)$  Comma-separated entries

When you enable messages, messages not specified in the list are disabled. When you disable messages, each listed message is removed from the enabled list.

#### *NOTE To prevent all messages from entering the error queue, send the enable command with the null list parameter:*  STATus:QUEue:ENABle()

#### <span id="page-39-2"></span>Table 3-10 **SCPI commands: Error queue**

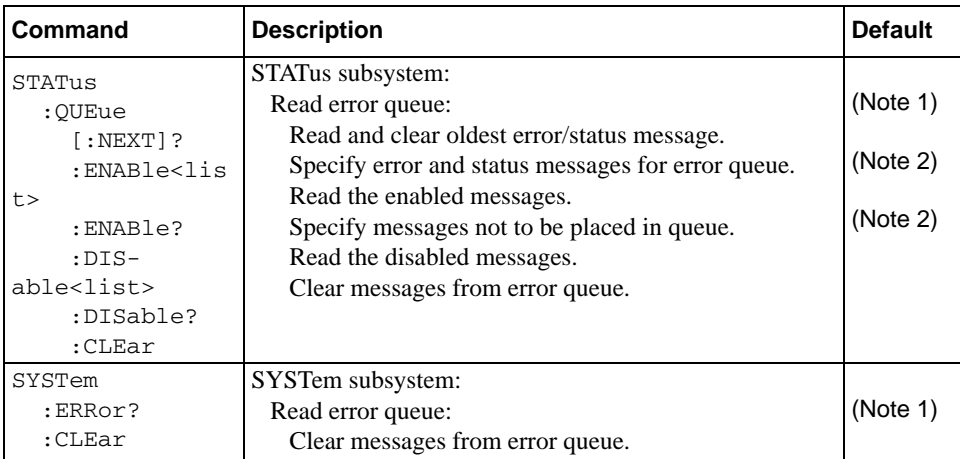

Notes:

1. Turning instrument power on and using \*CLS empties the error queue. STATus: PRESet has no effect.

2. Turning instrument power on enables error messages and disables status messages. \*CLS and STATus:PRESet have no effect.

For more information about these commands, see the specific command listing in the SCPI command section.

# <span id="page-39-1"></span><span id="page-39-0"></span>**Status byte and SRQ**

Service request is controlled by two 8-bit registers: The Status Byte Register and the Service Request Enable Register. [Figure 3-12](#page-40-0) shows the structure for these registers.

<span id="page-40-0"></span>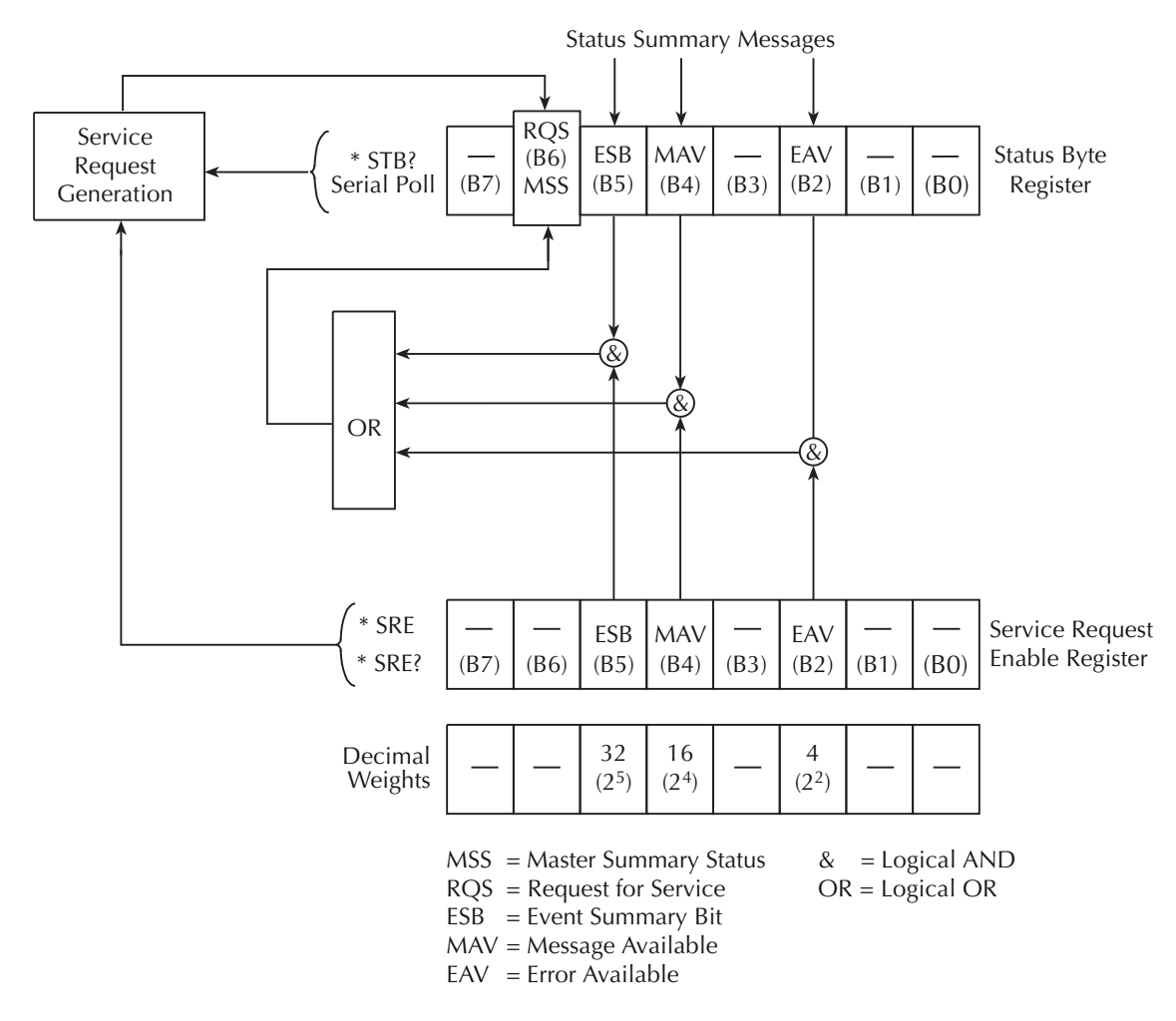

#### Figure 3-12 **Status byte and service request (SRQ)**

### <span id="page-40-1"></span>**Status Byte Register**

The summary messages from the status registers and queues are used to set or clear the appropriate bits (B2, B4, B5, and B6) of the Status Byte Register. These summary bits do not latch, and their states (0 or 1) are solely dependent on the summary messages (0 or 1). For example, if the Standard Event Register is read, its register will clear. As a result, its summary message will reset to 0, which will then reset the ESB bit in the Status Byte Register.

Depending on how it is used, Bit B6 of the Status Byte Register is either the request for service (RQS) bit or the master summary status (MSS) bit:

When using the serial poll sequence of the relay unit to obtain the status byte (also known as the serial poll byte), B6 is the RQS bit. See [Serial polling and SRQ](#page-41-1) for details about using the serial poll sequence.

When using the  $*$  straper command (see [Figure 3-11\)](#page-37-4) to read the status byte, B6 is the MSS bit.

The Status Byte Register receives the summary bits of the Standard Event Register set and two queues. The register set and queues monitor the various instrument events. When an enabled event occurs, it sets a summary bit in the Status Byte Register. When a summary bit of the status byte is set and its corresponding enable bit is set (as programmed by the user), the RQS/MSS bit will set to indicate that an SRQ has occurred.

# <span id="page-41-3"></span><span id="page-41-0"></span>**Service Request Enable Register**

The generation of a service request is controlled by the Service Request Enable Register. This register is user-programmed and is used to enable or disable the setting of bit B6 (RQS/MSS) by the status summary message bits (B2, B4, B5, and B6) of the Status Byte Register. As shown in [Figure 3-12,](#page-40-0) a logical AND (&) operation is performed on the summary bits with the corresponding enable bits of the Service Request Enable Register. When a logical AND (&) operation is performed on a set (1) summary bit with an enabled (1) bit of the Service Request Enable Register, the logic "1" output is applied to the input of the OR gate and, therefore, sets the MSS/ RQS bit in the Status Byte Register.

The individual bits of the Service Request Enable Register can be set or cleared by using the \*SRE common command. To read the Service Request Enable Register, use the \*SRE? query command. The Service Request Enable Register clears when power is turned of and then turned on again, or when a parameter value of 0 is sent with the  $*_{SRE}$  command (for example,  $*_{SRE}$  0). The commands to program and read the Service Request Enable Register are listed in [Table 3-13.](#page-43-4)

# <span id="page-41-4"></span><span id="page-41-1"></span>**Serial polling and SRQ**

Any enabled event summary bit that goes from 0 to 1 will set bit B6 and generate an SRQ (service request). In your test program, you can periodically read the status byte to check if an SRQ has occurred and what caused it. If an SRQ occurs, the program can, for example, branch to an appropriate subroutine that will service the request.

Typically, SRQs are managed by the serial poll sequence of the relay unit. If an SRQ does not occur, bit B6 (RQS) of the Status Byte Register will remain cleared, and the program will simply proceed normally after the serial poll is performed. If an SRQ does occur, bit B6 of the Status Byte Register will set, and the program can branch to a service subroutine when the SRQ is detected by the serial poll.

The serial poll automatically resets RQS of the Status Byte Register. This allows subsequent serial polls to monitor bit B6 for an SRQ occurrence generated by other event types. After a serial poll, the same event can cause another SRQ, even if the event register that caused the first SRQ has not been cleared.

The serial poll does not clear MSS. The MSS bit stays set until all status byte summary bits are reset.

# <span id="page-41-5"></span><span id="page-41-2"></span>**Clearing registers and queues**

When the S46/S46T/S46L power is turned on, the bits of all registers in the status structure are clear (set to 0) and the two queues are empty. Commands to reset the event and event enable registers, and the error queue are listed in [Table 3-11](#page-42-2). In addition to these commands, any enable register can be reset by sending the 0 parameter value with the individual command to program the register.

*NOTE* \*RST *has no effect on status structure registers and queues. See [Queues](#page-37-1) for details about the error queue.*

| <b>Commands</b>        | <b>Description</b>                                  | Reference |  |
|------------------------|-----------------------------------------------------|-----------|--|
| To reset Standard      | Reset all bits of the Standard Event Register to 0. | Note 1    |  |
| Event Register:        |                                                     |           |  |
| $*$ ESE 0              |                                                     |           |  |
| or                     |                                                     |           |  |
| $*$ CLS                |                                                     |           |  |
| To clear error queue:  | Clear all messages from error queue.                |           |  |
| $*$ CLS                |                                                     | Note 1    |  |
| STATUS                 | STATus subsystem:                                   |           |  |
| : OUEue                | Error queue:                                        |           |  |
| $\{$ : NEXT $\}$ ?     | Read and clear the oldest error/status message.     |           |  |
| : <b>C E</b> <i>ar</i> | Clear all messages from error queue.                | Note 2    |  |
| SYSTem                 | SYSTem subsystem:                                   |           |  |
| :ERRor?                | Read and clear the oldest error/status message.     |           |  |
| :CLEar                 | Clear all messages from error queue.                | Note 2    |  |

<span id="page-42-2"></span>Table 3-11 **Common and SCPI commands: Reset registers and clear queues**

Notes:

1. The Standard Event Enable Register is not reset by STATus: PRESet (see Status byte and [SRQ\)](#page-39-0).

2. STATus:PRESet has no effect on the error queue.

3. Use either of the two :CLEar commands to clear the error queue.

# <span id="page-42-1"></span><span id="page-42-0"></span>**Programming enable registers**

The registers that can be user-programmed are the enable registers. All other registers in the status structure are read-only registers. The following paragraphs explain how to ascertain the parameter value for the various commands used to program enable registers. The actual commands are described later in this section (see [Table 3-13](#page-43-4)).

A command to program an event enable register is sent with a decimal parameter value that determines the desired state (0 or 1) of each bit in the appropriate register. The bit positions of the register indicate the parameter value in binary format. For example, if you wish to set bits B5, B4, and B2 (set the bit's value to 1), the binary value would be 110100 (where B5=1, B4=1, B3=0, B2=1, B1=0, B0=0 and all other bits are 0). The decimal equivalent of binary 110100 is 52. Therefore, the parameter value for the enable command is 52.

Another way to determine the decimal value is to add up the decimal weights for the bits that you wish to set. Note that [Table 3-12](#page-42-3) includes the decimal weight for each register bit. To set bits B5, B3, and B2, the parameter value would be the sum of the decimal weights for those bits  $(32+16+4=52)$ .

<span id="page-42-4"></span><span id="page-42-3"></span>Table 3-12 **16-bit status register**

| Bit position   B7     |         | B <sub>6</sub> | B <sub>5</sub> | B4            | B <sub>3</sub> | B <sub>2</sub> | B1       | B <sub>0</sub> |
|-----------------------|---------|----------------|----------------|---------------|----------------|----------------|----------|----------------|
| Binary value $ 0/1$   |         | 0/1            | 0/1            | 0/1           | 0/1            | 0/1            | 0/1      | 0/1            |
| Decimal weights   128 | $(2^7)$ | 64<br>$(2^6)$  | 32<br>$(2^5)$  | 16<br>$(2^4)$ | $(2^3)$        | $(2^2)$        | $(2^{1}$ | $(2^{0})$      |

#### **A. Bits 0 through 7**

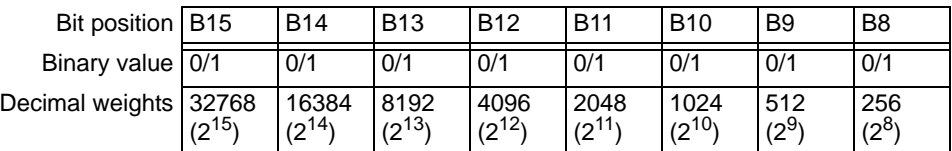

#### **B. Bits 8 through 15**

### <span id="page-43-2"></span><span id="page-43-0"></span>**Reading registers**

Any register in the status structure can be read by using the appropriate query (?) command. The specific query commands are described later in this section (see [Table 3-13\)](#page-43-4).

The response message to the query command is a decimal value. To determine which bits in the register are set, convert that decimal value to its binary equivalent. For example, the binary equivalent of decimal 48 is 110000. This binary value indicates that bits B5 and B4 are set.

# <span id="page-43-3"></span><span id="page-43-1"></span>**Common commands**

*NOTE Each common command is preceded by an asterisk (\*).*

Common commands are device commands that are common to all devices on the bus. These commands are designated and defined by IEEE Std 488.2. Common commands are listed in [Table](#page-43-4)  [3-13.](#page-43-4)

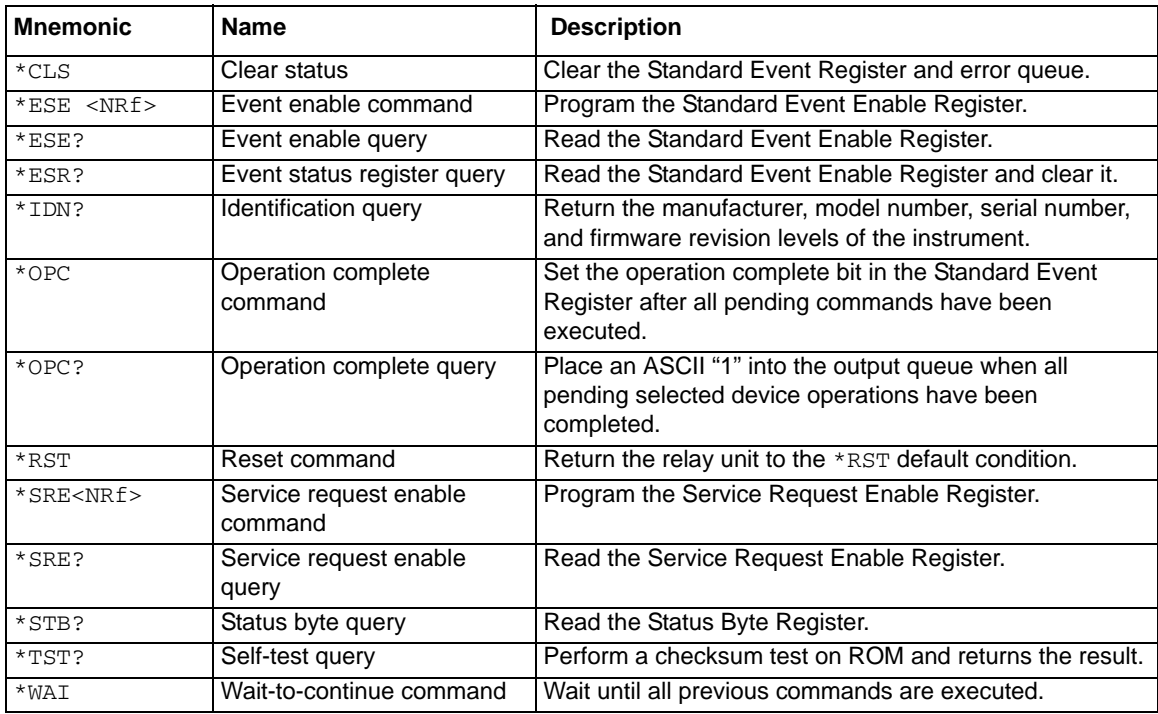

#### <span id="page-43-4"></span>Table 3-13 **IEEE Std 488.2 common commands and queries**

#### <span id="page-44-0"></span>**\*CLS - Clear status Clear status registers and error queue**

Use the  $*<sub>CLS</sub>$  command to clear (set to 0) the bits of the following registers:

- Standard Event Register
- Error queue

<span id="page-44-2"></span><span id="page-44-1"></span>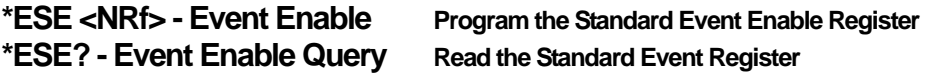

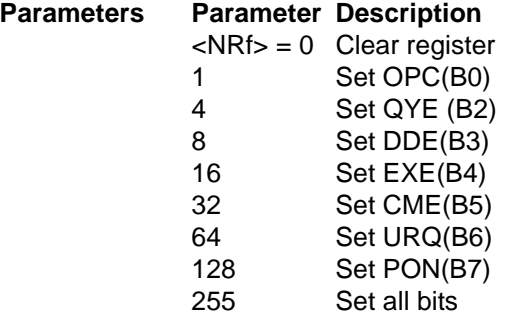

Use the  $*_{\text{ESE}}$  command to program the Standard Event Enable Register. This command is sent with the decimal equivalent of the binary value that determines the desired state (0 or 1) of the bits in the register. This register is cleared when instrument power is turned on.

This register is used as a mask for the Standard Event Register. When a standard event is masked, the occurrence of that event will not set the event summary bit (ESB) in the Status Byte Register. Conversely, when a standard event is unmasked (enabled), the occurrence of that event sets the ESB bit. For information about the Standard Event Register and descriptions of the standard event bits, see \*ESR? - Event Status Register Query - Reads then clears the Standard [Event Status Register.](#page-45-1)

A cleared bit (0) in the enabled register prevents (masks) the ESB bit in the Status Byte Register from setting when the corresponding standard event occurs. A set bit (1) in the enable register allows (enables) the ESB bit to set when the corresponding standard event occurs.

The Standard Event Enable Register is shown in [Figure 3-13](#page-45-0) and includes the decimal weight of each bit. The sum of the decimal weights of the bits to set is the parameter value that is sent with the \*ESE command. For example, to set the CME and QYE bits of the Standard Event Enable Register, send the following command:

\*ESE 36

Where: CME (bit  $B5$ ) = 32 QYE (bit B2) =  $\frac{4}{3}$  $<$ NRf $>$  = 36

If a command error (CME) occurs, bit B5 of the Standard Event Status Register sets. If a query error (QYE) occurs, bit B2 of the Standard Event Status Register sets. Because both of these events are unmasked (enabled), the occurrence of any one of them causes the ESB bit in the Status Byte Register to set. Read the Standard Event Status Register using the \*ESE? query command.

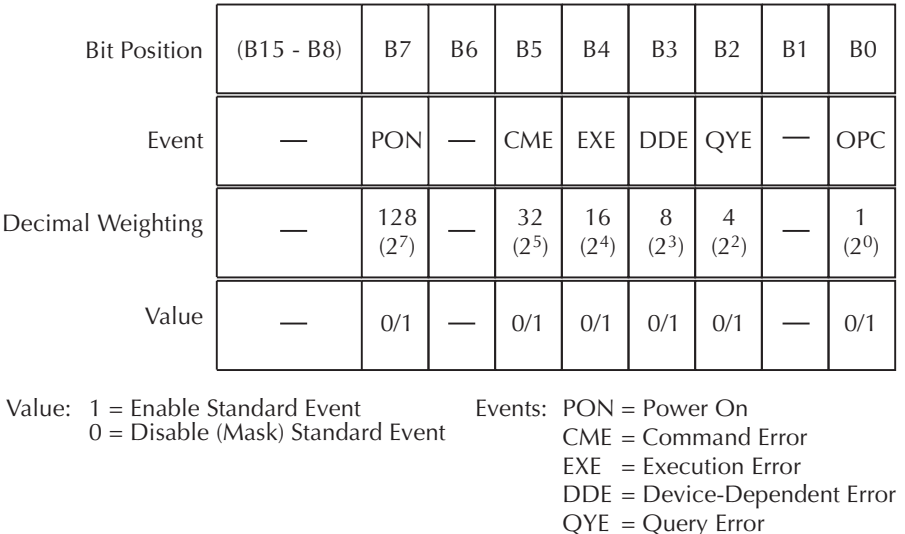

#### <span id="page-45-0"></span>Figure 3-13 **Standard event enable register**

#### <span id="page-45-3"></span><span id="page-45-1"></span>**\*ESR? - Event Status Register Query - Reads then clears the Standard Event Status Register**

OPC = Operation Complete

Use this command to acquire the value (in decimal) of the Standard Event Status Register (see [Figure 3-14\)](#page-45-2). The binary equivalent of the returned decimal value determines which bits in the register are set. The register is cleared when the instrument is turned on.

#### <span id="page-45-2"></span>Figure 3-14 **Standard Event Status Register**

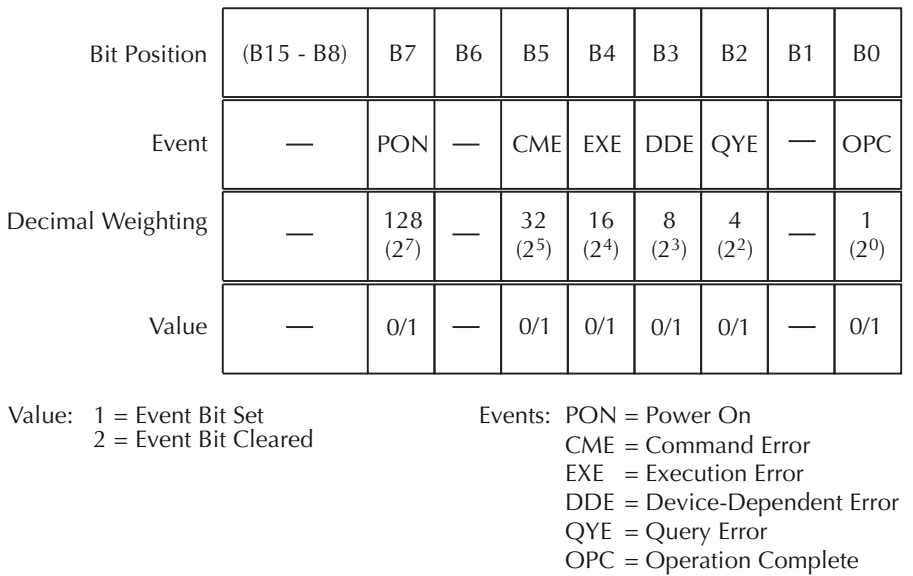

A set bit in this register indicates that a particular event has occurred. For example, for an acquired decimal value of 48, the binary equivalent is 00110000. From this binary value, bits B4 and B5 of the Standard Event Status Register are set. These bits indicate that a device-dependent error and command error have occurred.

The bits of the Standard Event Status Register are described as follows:

- **Bit B0, operation complete:** A set bit indicates that all pending selected device operations are completed and the S46/S46T/S46L is ready to accept new commands. This bit only sets in response to the \*OPC command. It is not affected by the \*OPC? command.
- **Bit B1:** Not used.
- **Bit B2, query error (QYE):** A set bit indicates that you attempted to read data from an empty output queue.
- **Bit B3, device-dependent error (DDE):** A set bit indicates that an instrument operation did not execute properly due to some internal condition.
- **Bit B4, execution error (EXE):** A set bit indicates that the S46/S46T/S46L detected an error while trying to execute a command.
- **Bit B5, command error (CME):** A set bit indicates that a command error has occurred. Command errors include:
	- **IEEE Std 488.2 syntax error:** S46/S46T/S46L received a message that does not follow the defined syntax of IEEE Std 488.2.
	- **Semantic error:** S46/S46T/S46L received a command that was misspelled, or received an optional IEEE Std 488.2 command that is not implemented.
- **Bit B6:** Not used.
- **Bit B7, power on (PON):** A set bit indicates that the S46/S46T/S46L has been turned off and turned back on again since the last time this register has been read.

#### <span id="page-46-0"></span>**\*IDN? - identification query Reads identification code**

The identification code includes the manufacturer, model number, serial number, and firmware revision levels. Identification codes vary with the model number, output formats, and output types. Power supplies set for the exponential output format and Keithley output types have the following codes:

KEITHLEY INSTRUMENTS INC., sss[s], xxxxxxx, yyyyy

Where: sss[s] is the system (S46 for both the S46 and S46T; S46L for the S46L) xxxxxxx is the serial number yyyyy is the firmware revision level of the digital board ROM

### <span id="page-46-2"></span><span id="page-46-1"></span>**\*OPC - operation complete Sets OPC bit \*OPC? - operation complete query Places a "1" in output queue**

When \*OPC is sent, the OPC bit in the Standard Event Register will set after all pending command operations are complete. When \*OPC? is sent, an ASCII "1" is placed in the output queue after all pending command operations are complete.

The following syntax rules explain how to use \*OPC and \*OPC? with other commands:

<span id="page-46-3"></span>**\*RST - reset Return relay unit to \*RST defaults**

When the \*RST command is sent, the relay unit performs the following operations:

1. Returns the instrument to the RST default conditions (see "Default" column of SCPI. tables) and opens all relay paths.

*NOTE Send* \*OPC *or* \*OPC?*, separated by a semicolon, on the same line as another query. If sent on separate lines, an error occurs. The* \*OPC? *command can be sent on the same line with a command that is not a query, or on a separate line as a command (not a query).*

- 2. Cancels all pending commands.
- 3. Cancels response to any previously received  $*$  OPC and  $*$  OPC? commands.

#### <span id="page-47-2"></span><span id="page-47-1"></span>**\*SRE <NRf> - Service Request Enable Program register \*SRE? - Service Request Enable Query Read register**

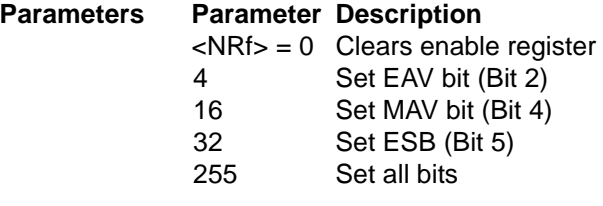

Use the \*SRE command to program the Service Request Enable Register. Send this command with the decimal equivalent of the binary value that determines the desired state (0 or 1) of each bit in the register. This register is cleared when instrument power is turned on.

This enable register is used with the Status Byte Register to generate service requests (SRQ). With a bit in the Service Request Enable Register set, an SRQ occurs when the corresponding bit in the Status Byte Register is set by an appropriate event. For more information about register structure, see the information presented earlier in this section.

The Service Request Enable Register is shown in [Figure 3-15.](#page-47-0) Notice that the decimal weight of each bit is included in the illustration. The sum of the decimal weights of the bits that you wish to set is the value that is sent with the \*SRE command. For example, to set the ESB and MAV bits of the Service Request Enable Register, send the following command:

\*SRE 48

Where:  $ESB$  (bit B5) = 32 MAV (bit B4)  $= 16$  $\langle \text{NRf} \rangle$  = 48

The contents of the Service Request Enable Register can be read using the  $*$ SRE? query command.

#### <span id="page-47-0"></span>Figure 3-15 **Service Request Enable Register**

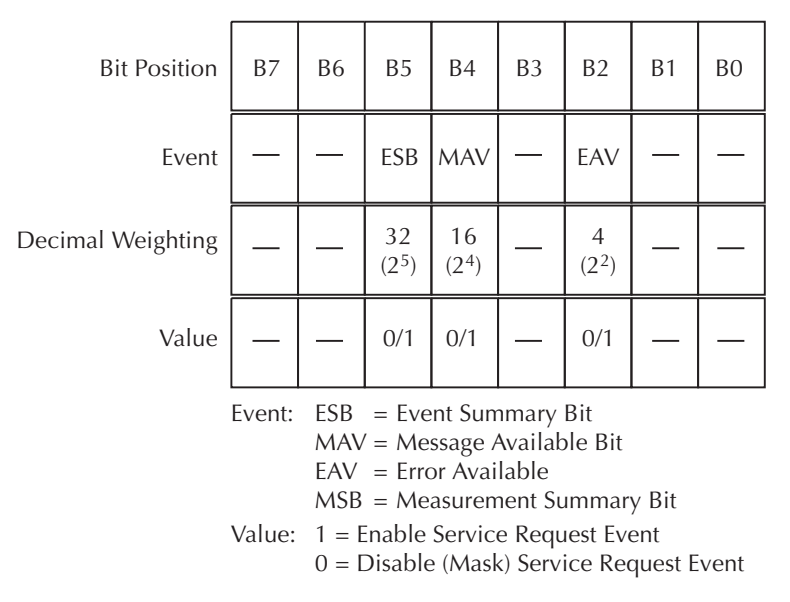

#### <span id="page-48-1"></span>**\*STB? - Status Byte Query Read Status Byte Register**

Use the \*STB? query command to acquire the value (in decimal) of the Status Byte Register. The Status Byte Register is shown in [Figure 3-16](#page-48-0). The binary equivalent of the decimal value determines which bits in the register are set.

#### <span id="page-48-0"></span>Figure 3-16 **Status Byte Register**

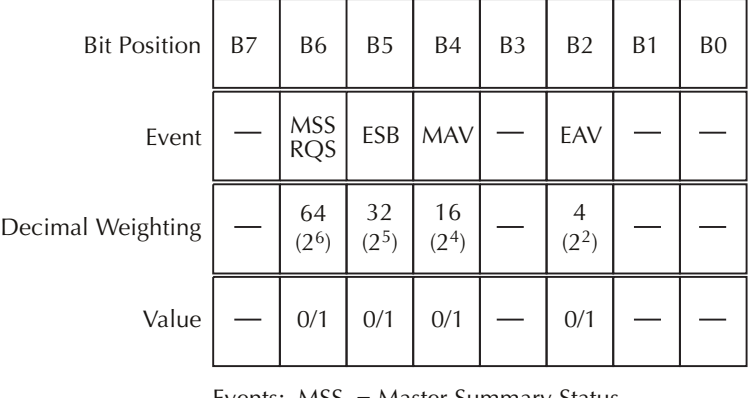

Events: MSS = Master Summary Status RQS = Request Service  $ESB = Event Summary Bit$ MAV = Message Available  $EAV = Error Available$ MSB = Measurement Available Bit Value: 1 = Event Bit Set 0 = Event Bit Cleared

All bits in this register (except Bit B6) are set by other event registers and queues. Bit 6 sets when one or more enabled conditions occur.

The \*STB? query command does not clear the Status Byte Register. This register can only be cleared by clearing the related registers and queues.

For example, for an acquired decimal value of 48, the binary equivalent is 00110000. This binary value indicates that bits 4 and 5 of the Status Byte Register are set.

The bits of the Status Byte Register are described as follows:

- **Bit 0:** Not used.
- **Bit 1:** Not used.
- **Bit 2, error available (EAV):** A set bit indicates that an error or status message is present in the error queue. The message can be read using one of the following SCPI commands:
- **Bit 3:** Not used.
- **Bit 4, message available (MAV):** A set bit indicates that a message is present in the output queue. The message is sent to the computer when the S46/S46T/S46L is addressed to talk.
- **Bit 5, event summary bit (ESB):** A set bit indicates that an enabled standard event has occurred. The event can be identified by reading the Standard Event Status Register using the \*ESE? query command.
- **Bit 6, master summary status (MSS)/request service (RQS):** A set bit indicates that one or more enabled status byte conditions have occurred. Read the MSS bit by using the STB? query command, or perform a serial poll to detect the occurrence of a service request (RQS bit set).
- **Bit 7:** Not used.

#### <span id="page-49-3"></span>**\*TST? - self-test query Run self test and read result**

Use this query command to perform a self-test for the system.

When the instrument is addressed to talk, the coded result is sent from the output queue to the computer. A returned value of one (1) indicates that the test passed, and a value of zero (0) indicates that the test failed.

#### <span id="page-49-4"></span>**\*WAI - wait-to-continue Wait until previous commands are completed**

Effectively, the \*WAI command is a no-op (no operation) for the relay unit and, therefore, does not need to be used.

Two types of device commands exist:

**Sequential commands:** A command whose operations are allowed to finish before the next command is executed.

**Overlapped commands:** A command that allows the execution of subsequent commands while device operations of the overlapped command are still in progress.

The \*WAI command is used to suspend the execution of subsequent commands until the device operations of all previous overlapped commands are finished. The \*WAI command is not needed for sequential commands.

# <span id="page-49-2"></span><span id="page-49-1"></span><span id="page-49-0"></span>**Errors**

[Table 3-14](#page-49-2) summarizes error and status messages that can be read with :  $SIST: ERR$ ?

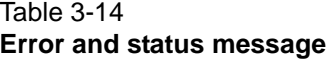

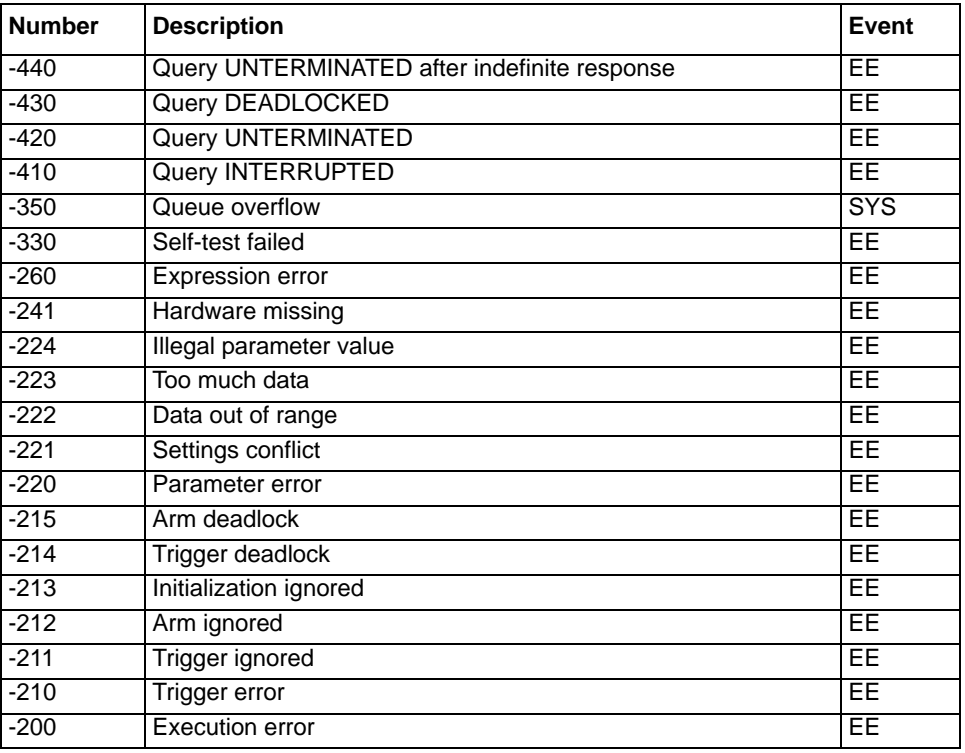

 $FF = error event$ 

SE = status event

SYS = system error event

#### Table 3-14 (continued) **Error and status message**

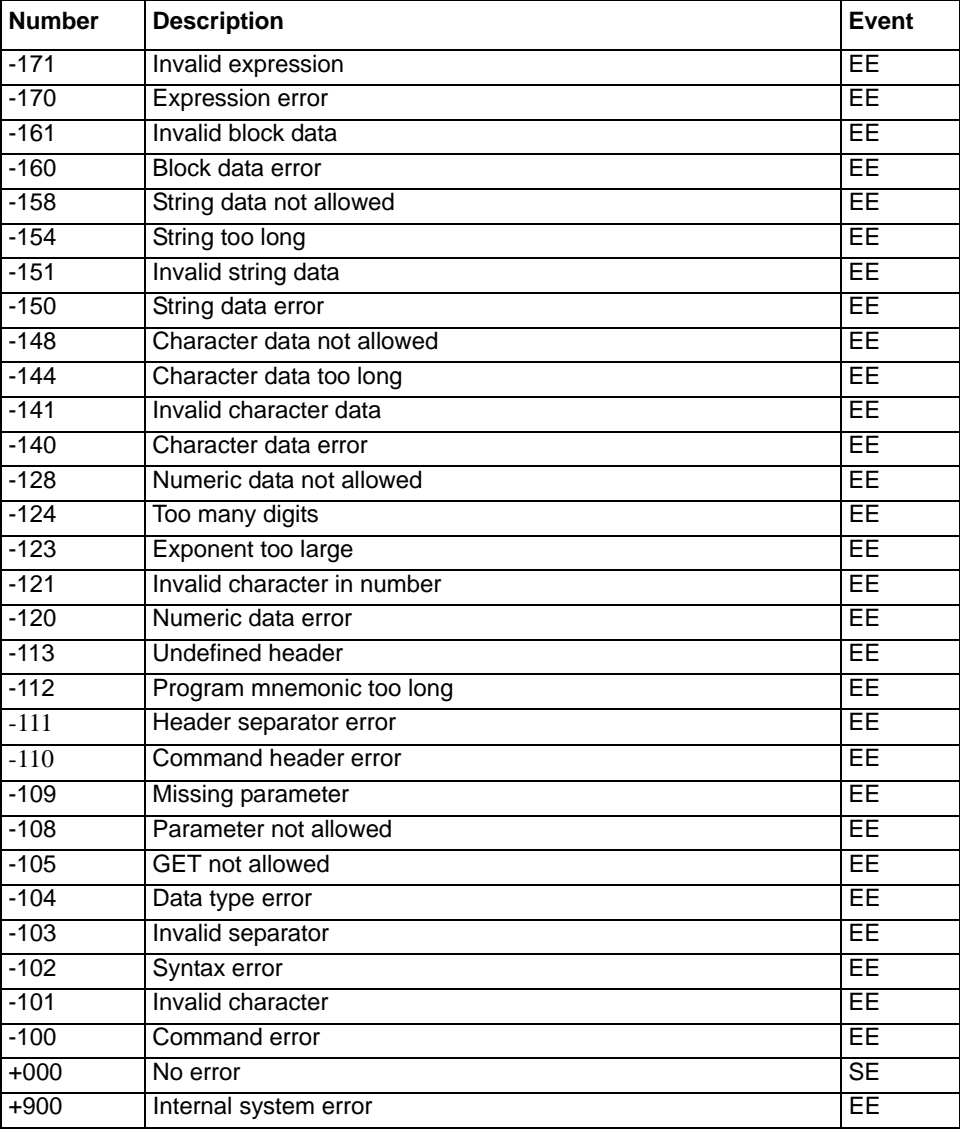

 $EE = error event$ 

SE = status event

SYS = system error event

# <span id="page-51-4"></span>**Service Information**

# <span id="page-51-8"></span><span id="page-51-0"></span>**Introduction**

This section contains service information for the S46/S46T/S46L. The information is organized as follows:

- [Handling and cleaning precautions](#page-51-1)
- [Coaxial switch performance verification](#page-52-0)
- [Replacing components](#page-54-0)
- [Ordering information](#page-59-0)
- [Factory service](#page-59-1)

*WARNING No user serviceable parts inside the equipment. The information in this section is intended only for qualified service personnel. Some of the procedures may expose hazardous voltages that could result in personal injury or death. Do not perform these procedures unless you are qualified to do so.* 

# <span id="page-51-7"></span><span id="page-51-1"></span>**Handling and cleaning precautions**

Because of the high-impedance areas on the S46/S46T/S46L, be careful when handling or servicing the switch to prevent possible contamination. The following precautions should be observed when servicing the S46/S46T/S46L.

# <span id="page-51-6"></span><span id="page-51-2"></span>**Handling precautions**

Observe the following precautions when handling the S46/S46T/S46L:

- Do not touch connector insulators.
- Do not touch any board surfaces or components not associated with the repair.
- Do not touch areas adjacent to electrical contacts.
- When servicing the instrument, wear clean cotton gloves.
- Do not store or operate the S46/S46T/S46L in an environment where dust could settle on the circuit board.

# <span id="page-51-5"></span><span id="page-51-3"></span>**Circuit board and connector cleaning**

- Use dry nitrogen gas to clean any dust off the circuit board and components.
- Clean the contaminated area with methanol, then blow-dry the entire board with dry nitrogen gas.
- If the connector insulators should become contaminated, either by inadvertent touching, or from airborne deposits, clean with a cotton swab dipped in clean methanol.
- Before use, allow items cleaned to dry for several hours in a 50° C low-humidity environment. Use dry nitrogen to decrease drying time.

# <span id="page-52-7"></span><span id="page-52-0"></span>**Coaxial switch performance verification**

<span id="page-52-10"></span>The following paragraphs discuss a channel resistance verification procedure.

*CAUTION* Contamination will degrade the performance of the S46/S46T/S46L. To avoid contamination, do not touch the connector mating surfaces.

As is the case with any high-resistance device, the integrity of connectors can be damaged if they are not handled properly. If connector insulation becomes contaminated, the insulation resistance will be substantially reduced, affecting RF paths.

Oils and salts from the skin can contaminate connector insulators, reducing their resistance. Also, contaminants present in the air can be deposited on the insulator surface. To avoid these problems, never touch the connector insulating material. In addition, use the switch only in clean, dry environments to avoid contamination.

If the connector insulators become contaminated, either by inadvertent touching or from airborne deposits, clean with a cotton swab dipped in clean methanol.

<span id="page-52-9"></span>*NOTE Failure of any performance verification test may indicate that the instrument is contaminated. See* [Handling and cleaning precautions](#page-51-1) *earlier in this section for information on cleaning the controller.* 

### <span id="page-52-6"></span><span id="page-52-1"></span>**Environmental conditions**

All verification measurements should be made at an ambient temperature between 18° C and 28° C, and at a relative humidity of less than 70 percent.

### <span id="page-52-8"></span><span id="page-52-5"></span><span id="page-52-2"></span>**Recommended equipment**

<span id="page-52-11"></span>**Table 4-15**

[Table 4-15](#page-52-8) summarizes the equipment necessary for performance verification (channel resistance tests). Required cables and multimeter may be purchased from Keithley Instruments.

| <b>Manufacturer/Model</b> | Equipment description (Qty) Specifications |                           |  |  |
|---------------------------|--------------------------------------------|---------------------------|--|--|
| Keithley Model 2010       | Digital multimeter (1)                     | 10 $\Omega$ range, 60 ppm |  |  |
| Keithley S40-0217         | SMA F/F adapter (1)                        |                           |  |  |
| Keithley S40-0218         | BNC/F to single banana plug (2)<br>adapter |                           |  |  |
| Keithley S40-0219         | BNC/M to SMA/M cable (2)                   | $0.609$ m (24 in.) long   |  |  |

**Recommended verification equipment**

### <span id="page-52-4"></span><span id="page-52-3"></span>**Channel resistance tests**

Perform the following steps to verify the switch contact is closing properly, the switch resistance is within specification, and that the switch opens properly.

1. Turn on the Model 2010 digital multimeter (DMM) and allow it to warm up for one hour before making measurements.

- 2. Connect the two S40-0218 adapters (BNC to single banana plug) to the two S40-0219 cables (BNC/M).
- 3. Set the Model 2010 to the 2-wire 10  $\Omega$  range.
- 4. Connect the two banana plug ends to the DMM INPUT jacks.
- 5. Short the free ends of the cables together using the SMA F/F adapter.
- 6. Enable REL on the Model 2010 set residual resistance to a null value. Leave REL enabled for the entire test.
- 7. Remove the SMA F/F adapter.
- 8. Connect the cables to the switch common port and port under test.
- 9. Close the switch port.
- 10. Note the resistance reading on the Model 2010, verifying that it is <0.3  $\Omega$ .
- 11. Open the switch.
- 12. Note the resistance reading on the Model 2010, verifying that it indicates an open circuit.
- 13. Repeat measurements for all switch ports.

# <span id="page-53-1"></span><span id="page-53-0"></span>**RF performance verification**

Use a vector network analyzer (VNA) to verify switch RF performance. Refer to VNA operating instructions. Relay specifications are listed in the product specifications located on the Keithley Instruments website ([www.keithley.com/support\)](www.keithley.com/support).

#### Figure 4-17 **Channel resistance test connections**

<span id="page-54-4"></span>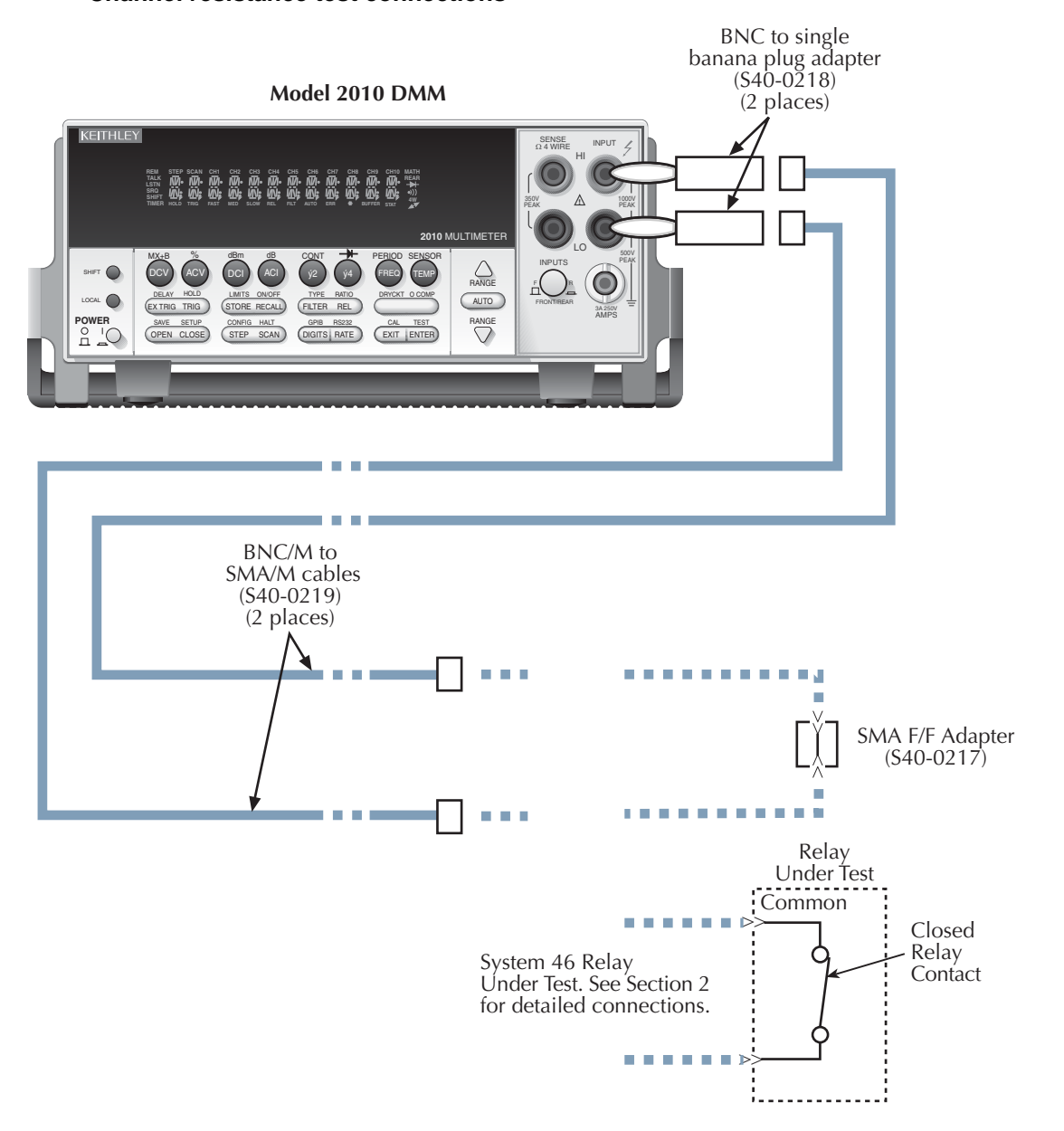

# <span id="page-54-3"></span><span id="page-54-1"></span><span id="page-54-0"></span>**Replacing components**

# <span id="page-54-2"></span>**Replacing relays**

You can replace defective relays without removing the top cover of the S46. To obtain a replacement relay, order the applicable relay kit. [Table 4-16](#page-55-0) lists the part numbers for the relays that can be ordered from Keithley Instruments.

*NOTE Make sure that you order the relay kit for the applicable system (S46, S46T, or S46L). Relay kits contain components and instructions appropriate for your specific system.*

#### <span id="page-55-0"></span>**Table 4-16 S46/S46T/S46L relay kits**

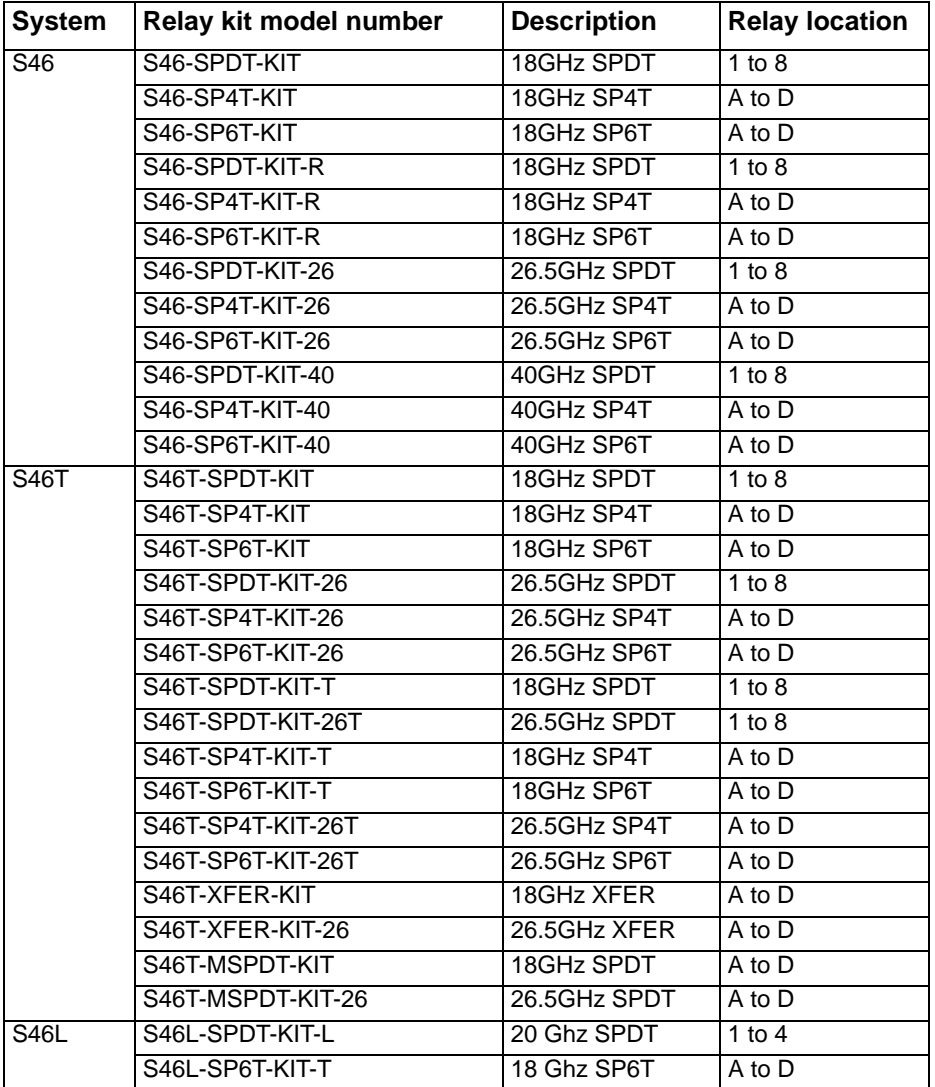

### **Relay replacement**

*WARNING Relay replacement should be performed by qualified service personnel only. Do not perform this procedure unless you are qualified to do so.*

> *Before replacing a relay, turn off the power and disconnect the line cord from the instrument. Remove any signal connections from all relays*

### <span id="page-56-7"></span><span id="page-56-0"></span>**Mainframe replacement parts**

<span id="page-56-9"></span>Replacement parts for the mainframe can be obtained directly from Keithley Instruments. See the Keithley Instruments website (www.keithley.com) for specific part numbers.

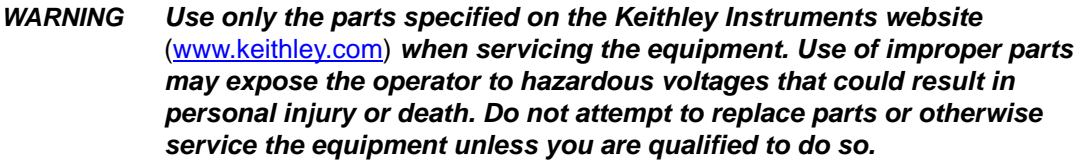

### <span id="page-56-6"></span><span id="page-56-1"></span>**Replacement precautions**

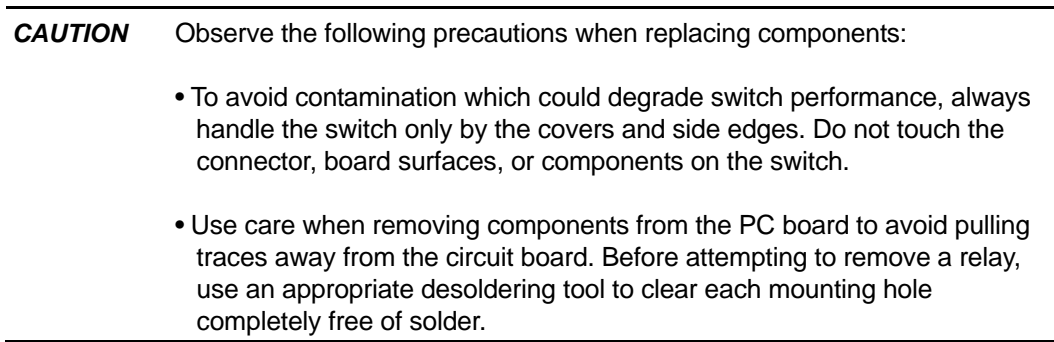

# <span id="page-56-5"></span><span id="page-56-2"></span>**Soldering considerations**

When using solder on the circuit board, observe the following precautions:

- Use SAC Tin/Silver/Copper on lead free PC boards which are identified with a "Lead Free" label. Use Tin/Lead solder on non-lead free boards.
- <span id="page-56-8"></span>• Use an OA-based (organic activated) flux, and take care not to spread the flux to other areas of the circuit board.
- Remove the flux from the work areas when the repair has been completed. Use pure water along with clean cotton swabs or a clean soft brush to remove the flux.
- Once the flux has been removed, swab only the repaired area with methanol, then blow dry the board with dry nitrogen gas.
- After cleaning, allow the card to dry in a 50° C low-humidity environment for several hours before use.

### <span id="page-56-4"></span><span id="page-56-3"></span>**Disassembly**

To disassemble the S46/S46T/S46L in order to gain access to and replace the relays or other components, perform the following steps (refer to [Figure 4-17](#page-54-4) and [Figure 4-18](#page-57-0)):

*WARNING Before disassembly, disconnect all power sources and remove the instrument from the instrument rack.*

- 1. Disconnect all power sources and remove the S46 from the instrument rack.
- 2. Remove the screws that secure the top cover.
- 3. Remove the top cover.
- 4. Remove the screws that secure the digital board assembly to the chassis.
- 5. Remove the IEEE-488 connector nuts from the rear panel.
- 6. Remove the digital board from the chassis.
- 7. Remove the screws that secure the power supply to the chassis, then remove the power supply.

To assemble the S46/S46T/S46L, reverse the disassembly instructions. Make sure all parts are properly seated and secured, and that all connections are made properly.

<span id="page-57-2"></span><span id="page-57-1"></span>Figure 4-18 **S46 exploded view** 

<span id="page-57-0"></span>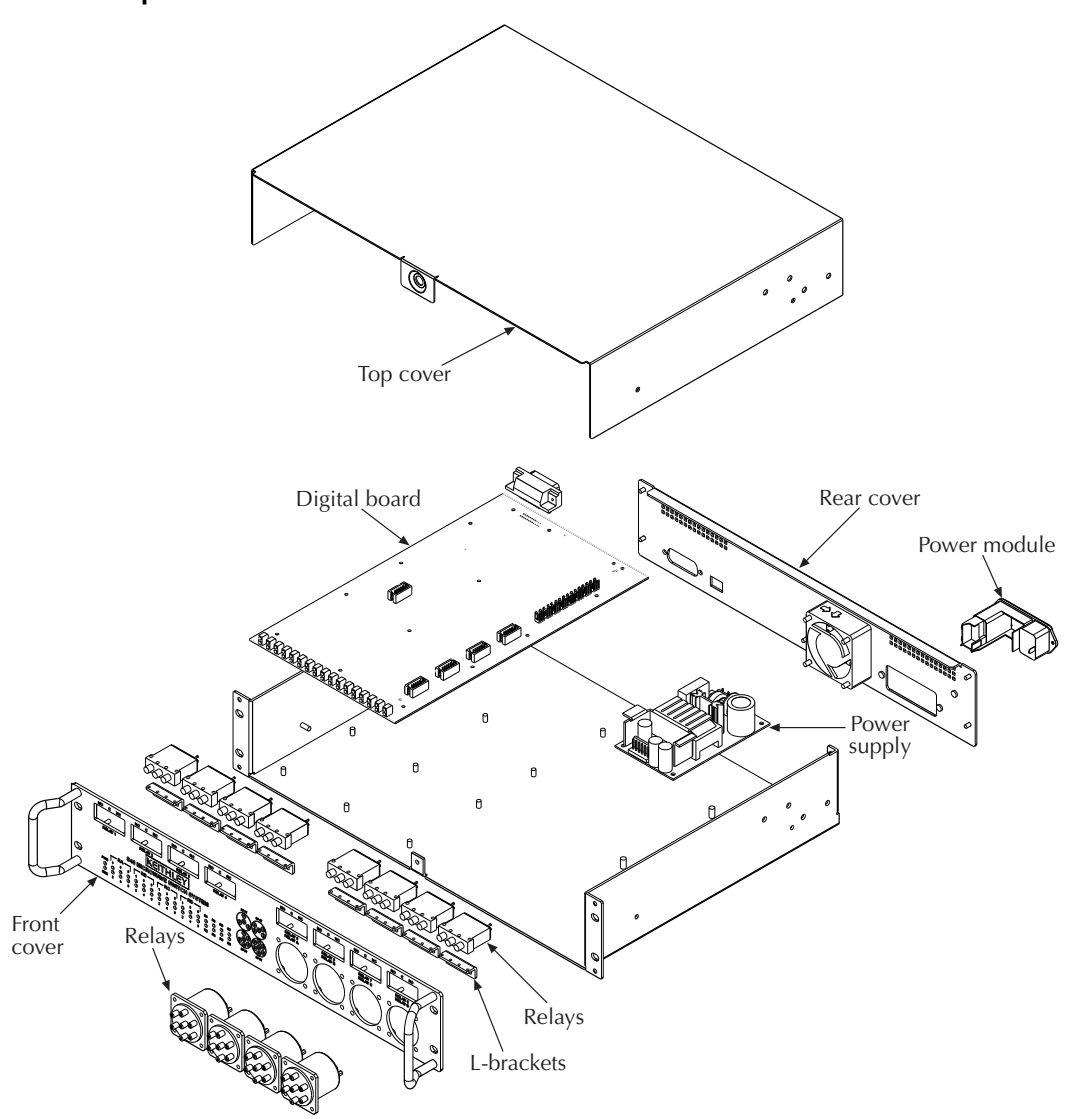

<span id="page-58-1"></span><span id="page-58-0"></span>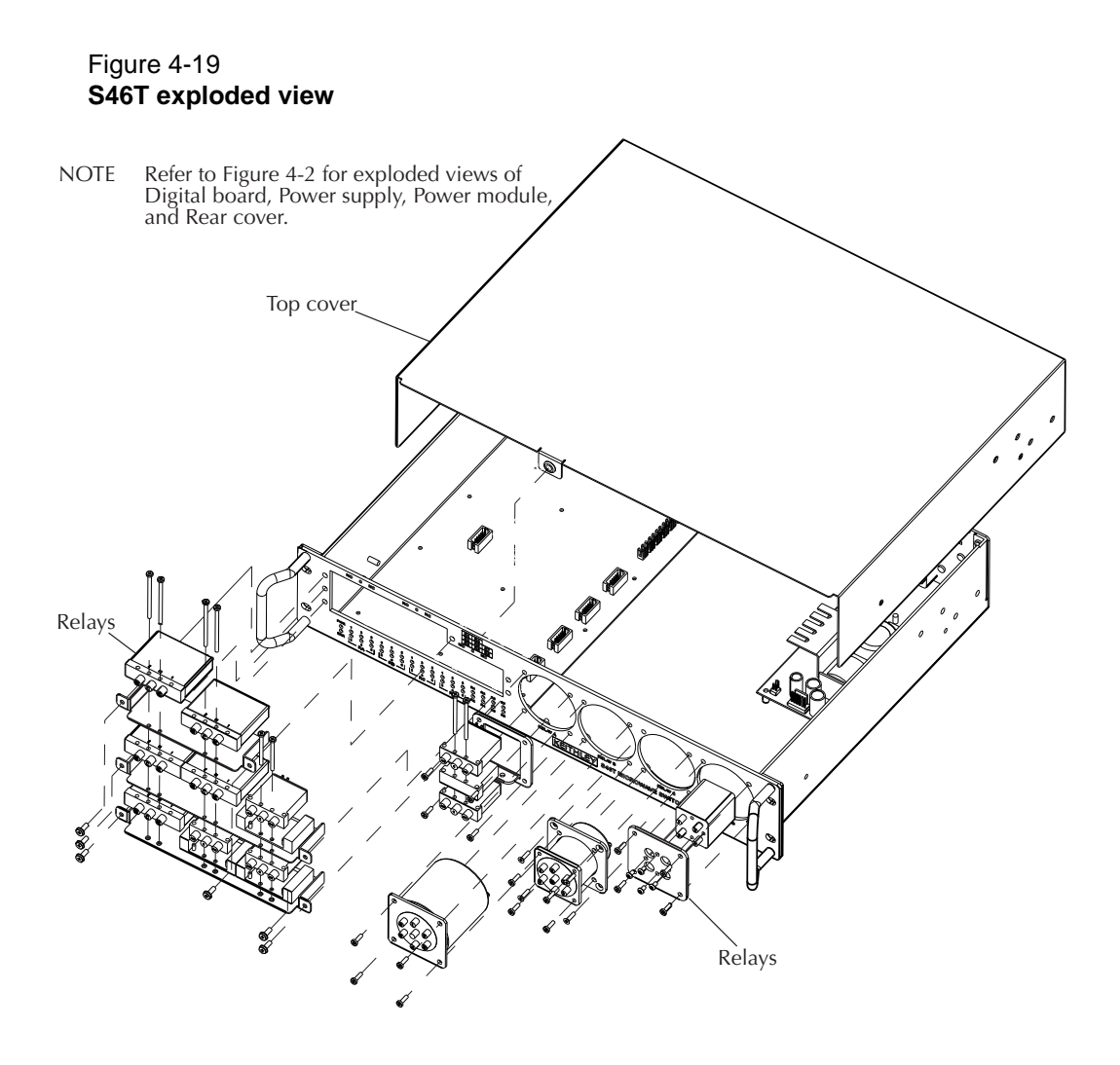

#### <span id="page-59-5"></span><span id="page-59-4"></span>Figure 4-20 **S46L exploded view**

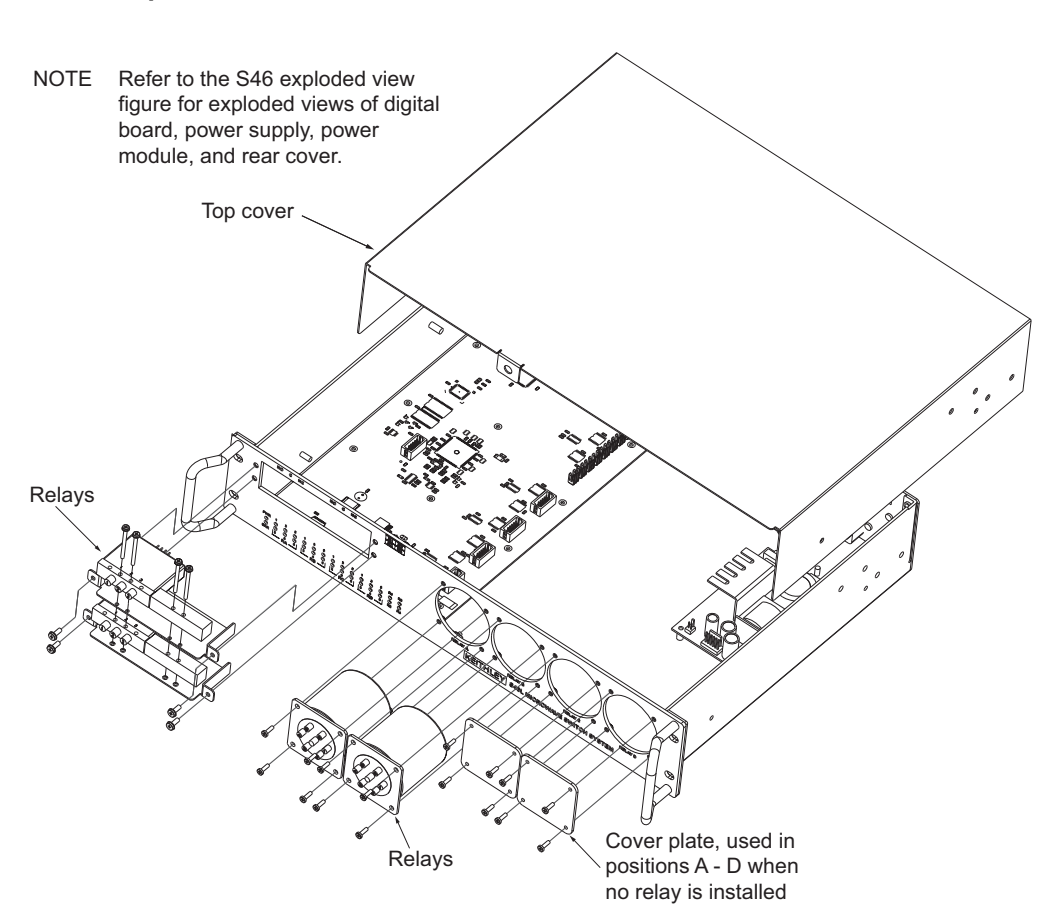

# <span id="page-59-3"></span><span id="page-59-0"></span>**Ordering information**

To place an order or to obtain information concerning replacement parts, contact your loca Keithley Instruments representative or call 1-888-KEITHLEY. When ordering parts, be sure to include the following information:

- Switch controller model number (S46/S46T/S46L)
- Serial number
- Part description
- Component designation (if applicable)
- Keithley part number

# <span id="page-59-2"></span><span id="page-59-1"></span>**Factory service**

If you need to return your S46/S46T/S46L to Keithley Instruments for repair, perform the following:

- <span id="page-59-6"></span>• Call the Repair Department at 1-800-552-1115 for a Return Material Authorization (RMA) number.
- Carefully pack the instrument in the original packing carton.
- Write ATTENTION REPAIR DEPARTMENT and the RMA number on the shipping label.

# **Symbols**

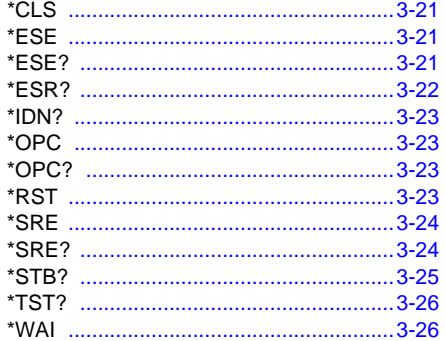

# **Numerics**

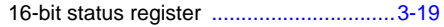

### $\, {\bf B}$

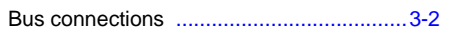

# $\mathbf C$

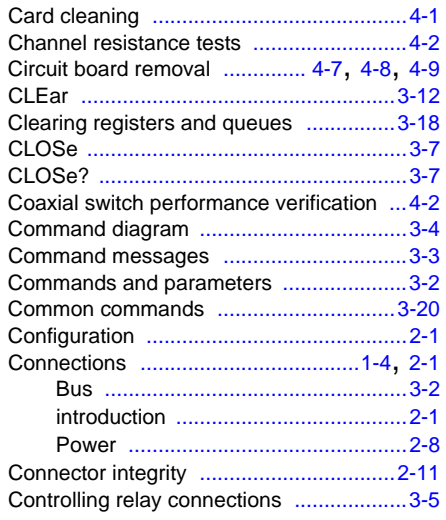

### $E$

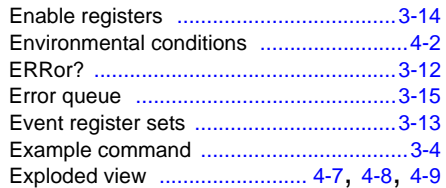

### <span id="page-60-0"></span> $\mathsf F$

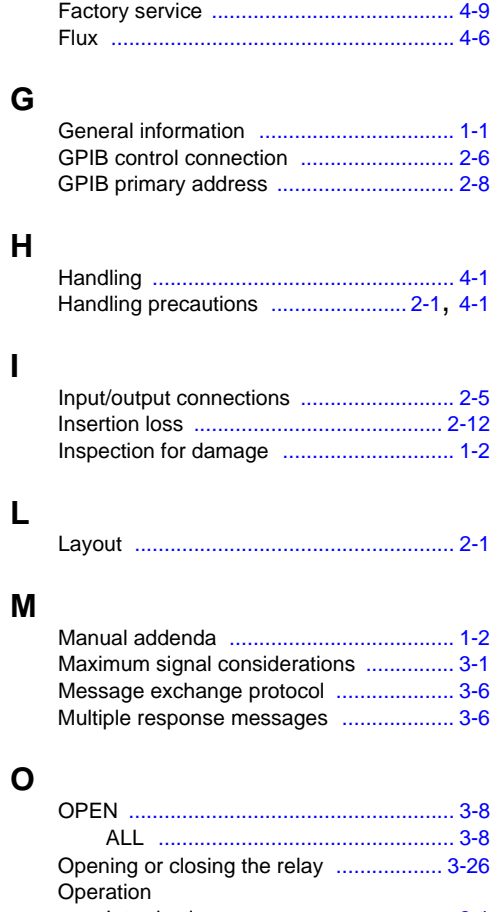

# M

 $\mathbf{I}$ 

# $\mathbf{o}$

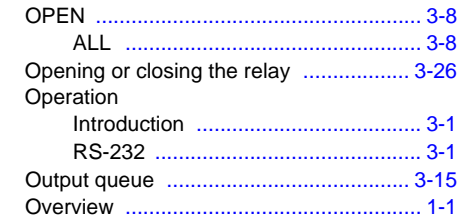

# $\mathsf{P}$

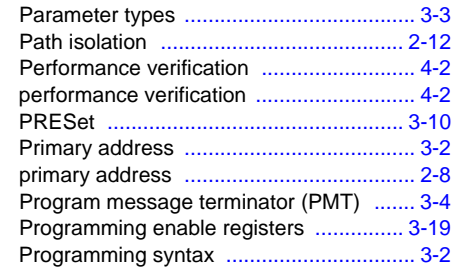

# **Q**

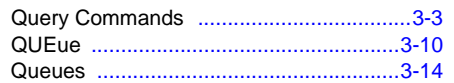

### **R**

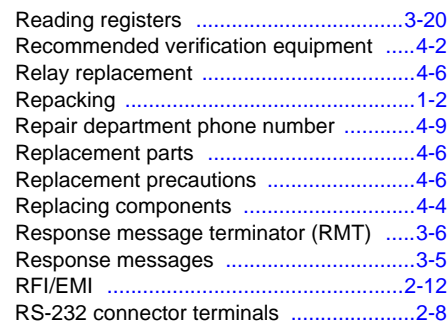

### **S**

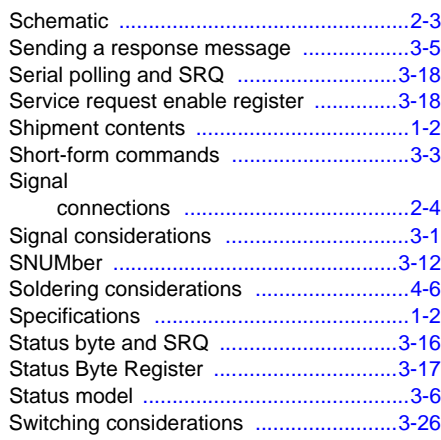

### **U**

Unpacking and inspection [........................1-2](#page-7-9)

### **V**

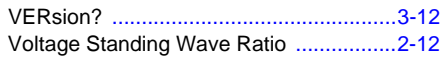

Specifications are subject to change without notice. All Keithley trademarks and trade names are the property of Keithley Instruments, Inc. All other trademarks and trade names are the property of their respective companies.

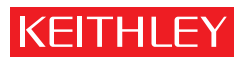

A GREATER MEASURE OF CONFIDENCE

**Keithley Instruments, Inc.**

**Corporate Headquarters** • 28775 Aurora Road • Cleveland, Ohio 44139 • 440-248-0400 • Fax: 440-248-6168 • 1-888-KEITHLEY • www.keithley.com